# **Industrial Cylinder Division**

## **Refresher Course (ICD Quote and Order Entry)**

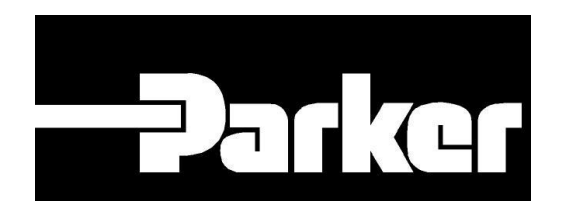

**ENGINEERING YOUR SUCCESS.** 

**May 15, 2015**

Quote procedure has changed since the division went live on the new system in November 2013.

To avoid delays in quoting product to your customer, please pay close attention to the next several slides.

# **Configurator as Quote Portal**

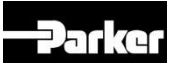

- The configurator is the required quote portal for all configured cylinders and configured service parts.
- For quoting custom kits, custom cylinders, accessories, obsolete products, etc -- email [cylpricing@parker.com](mailto:cylpricing@parker.com)

DO NOT USE regional plant mailboxes for any quote

• Regional Plant Mailbox will still be active for orders, expedites, ATRs, etc

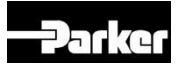

• If a cylinder or service part does not generate a list price based on the selections chosen, or special instructions noted, "Consult Manufacturer" will be displayed under the **List** field on the configurator

• The next few slides will demonstrate how this new quote portal will work

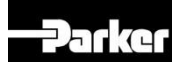

#### *1) Configure cylinder and "Consult Manufacturer" is displayed*

5

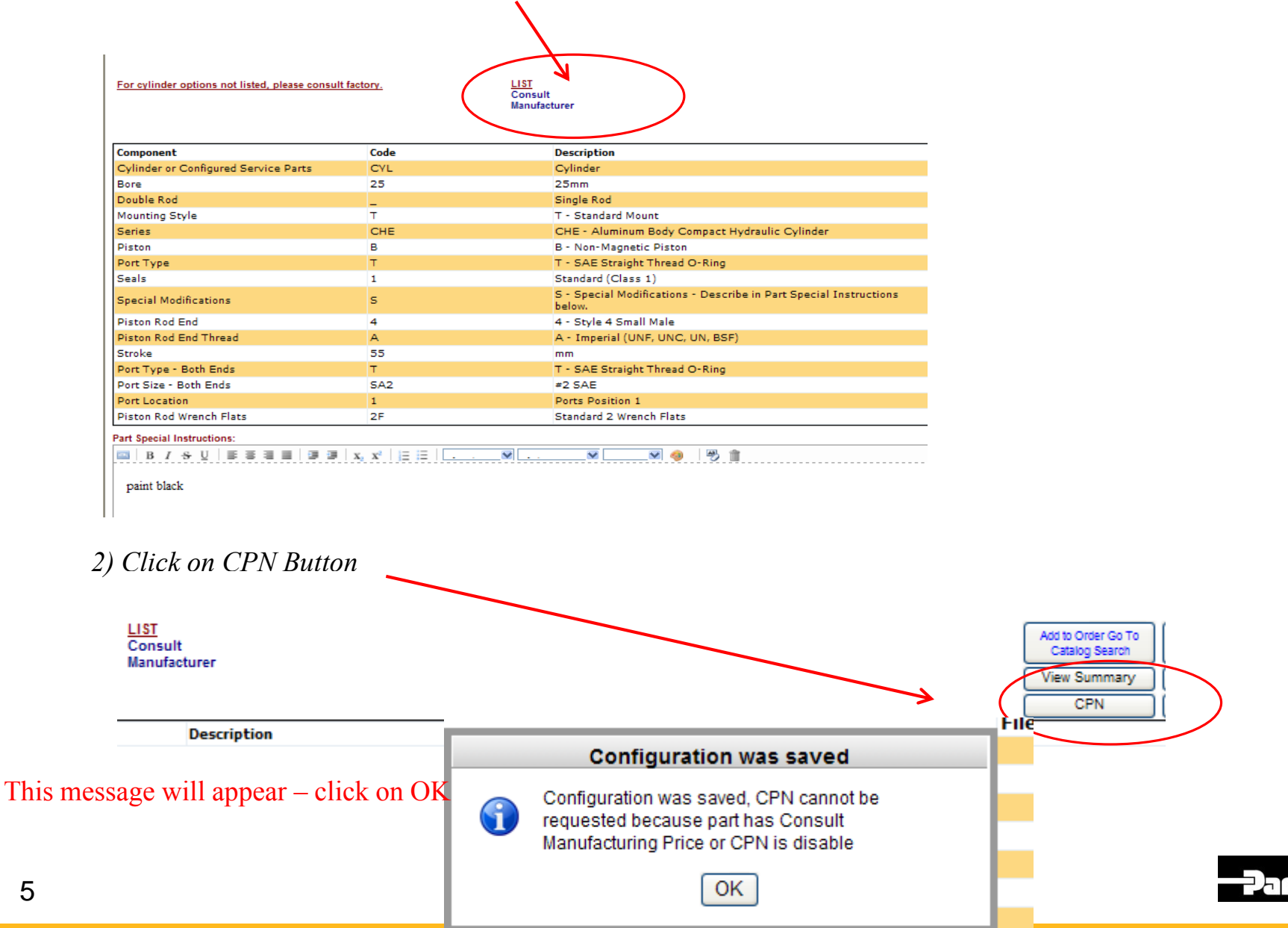

*3) You will see a reference # under the Part Number*

**Part Number** 201380

*And Consult Manufacturer now becomes active for email*

**LIST** Consult lanufacturer

#### **TO START THE QUOTE PROCESS, THE CONSULT MANUFACTURER LINK MUST BE CLICKED**

*4) Click on Consult Manufacturer and Request Special Price box will appear, beginning the quote process* 

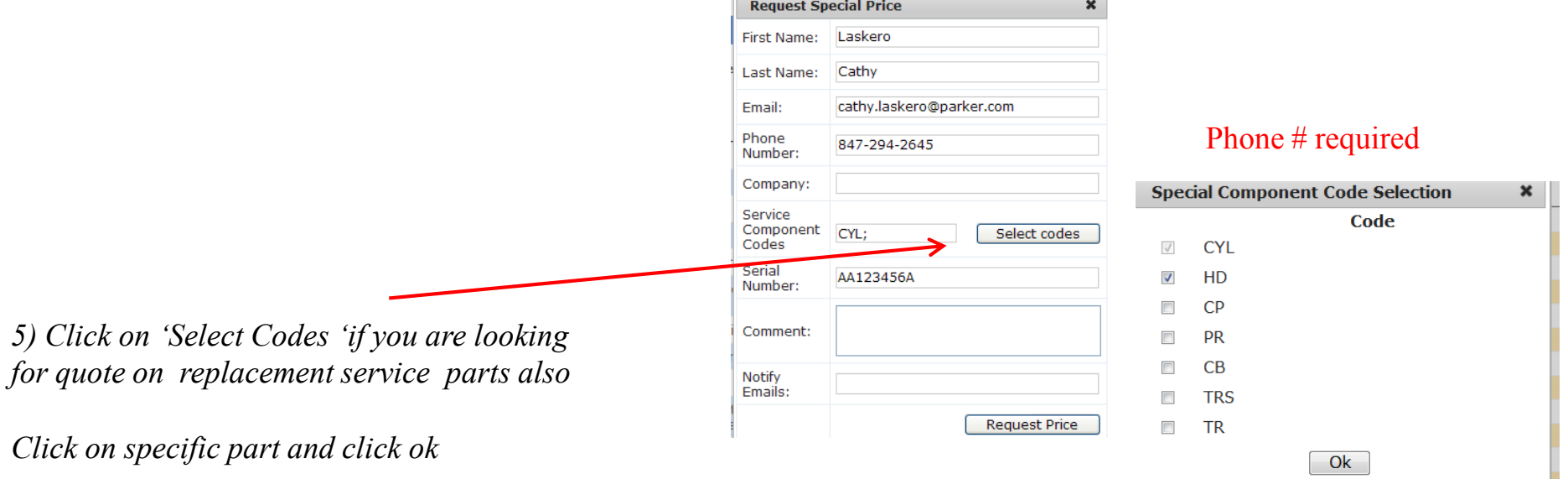

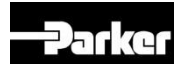

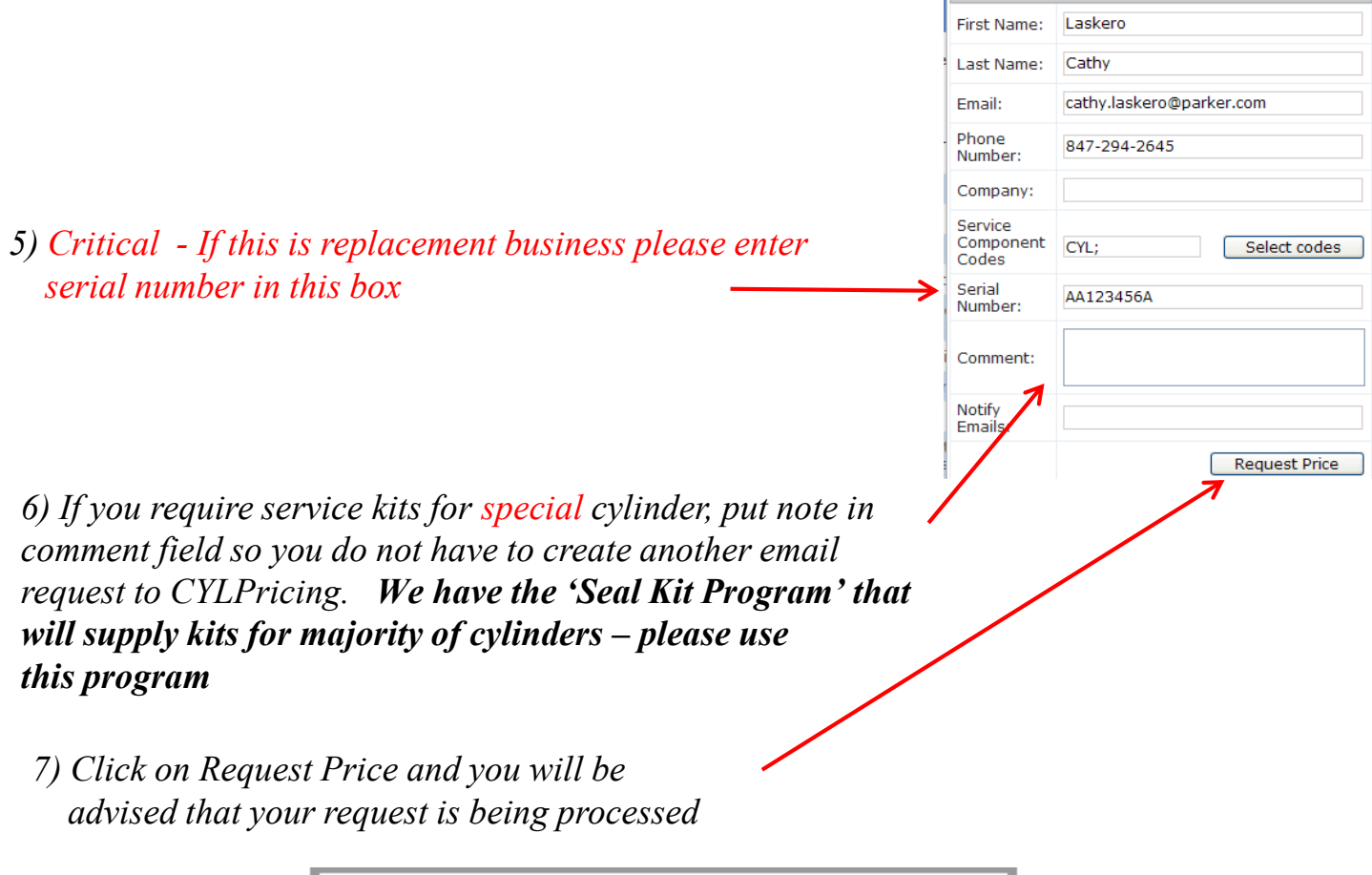

**Request Special Price** 

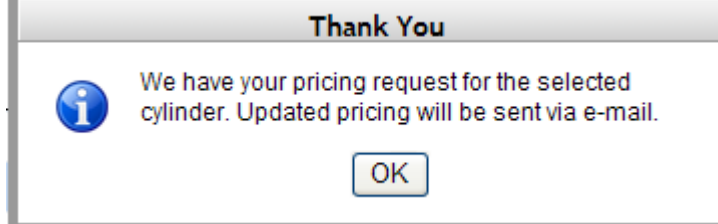

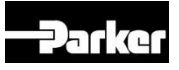

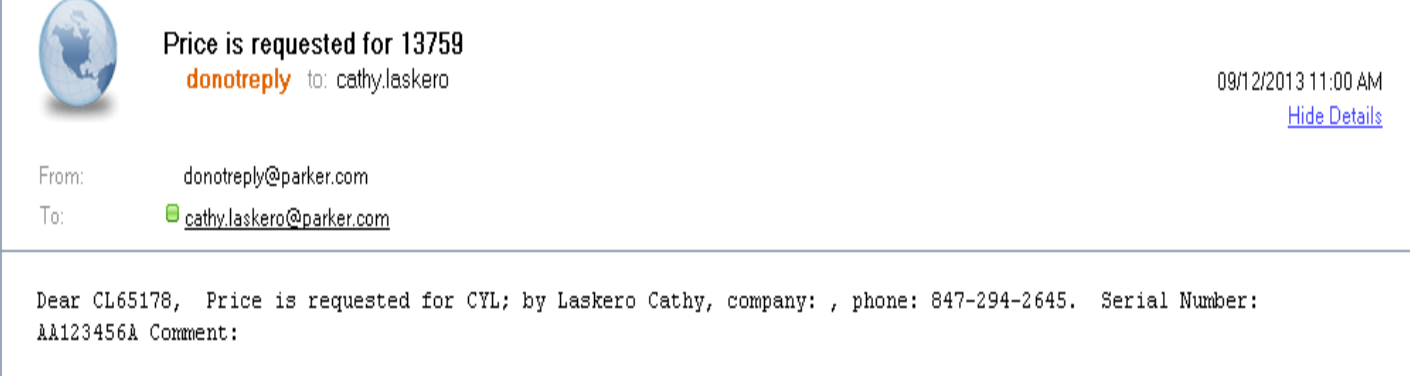

*8) An email will be sent to you with reference #*

*9) You will get a email back with reference number, Cylinder Part Number, 1 piece list price and view summary once your request has been processed by the quote cell.* 

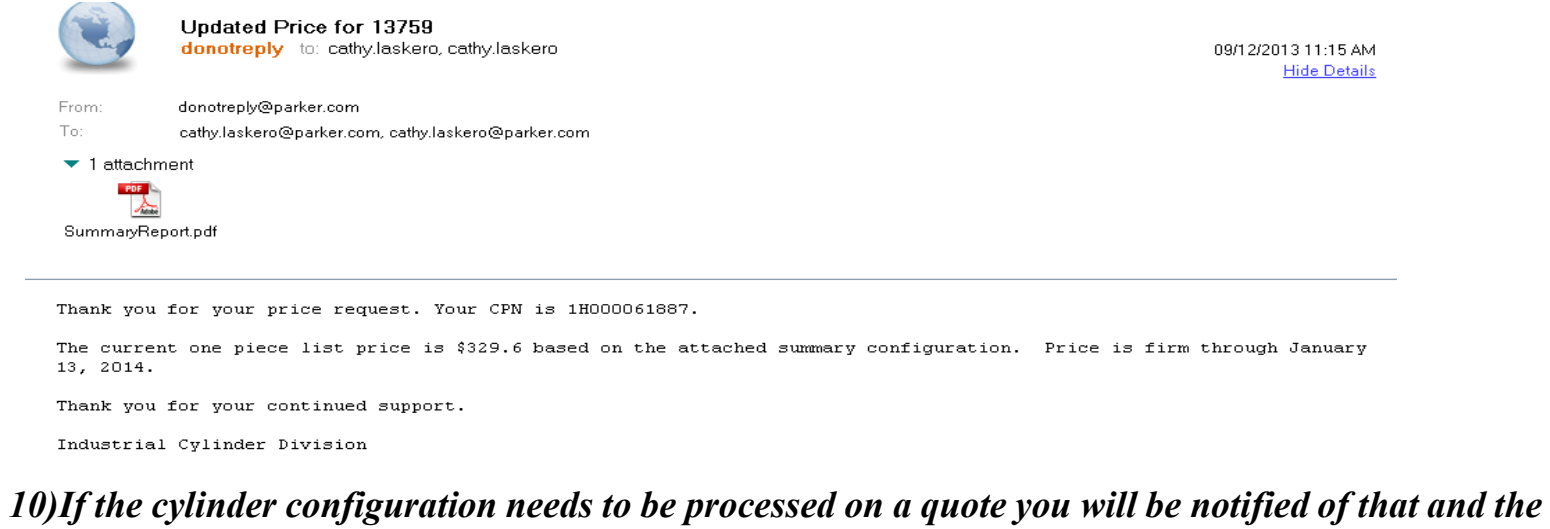

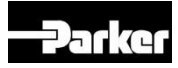

*formal quote process will begin.*

### **Cylinder Quote per Drawing**

For cylinder options not listed, please consult factory.

<u>LIST</u><br>Consult<br><u>Manufacturer</u>

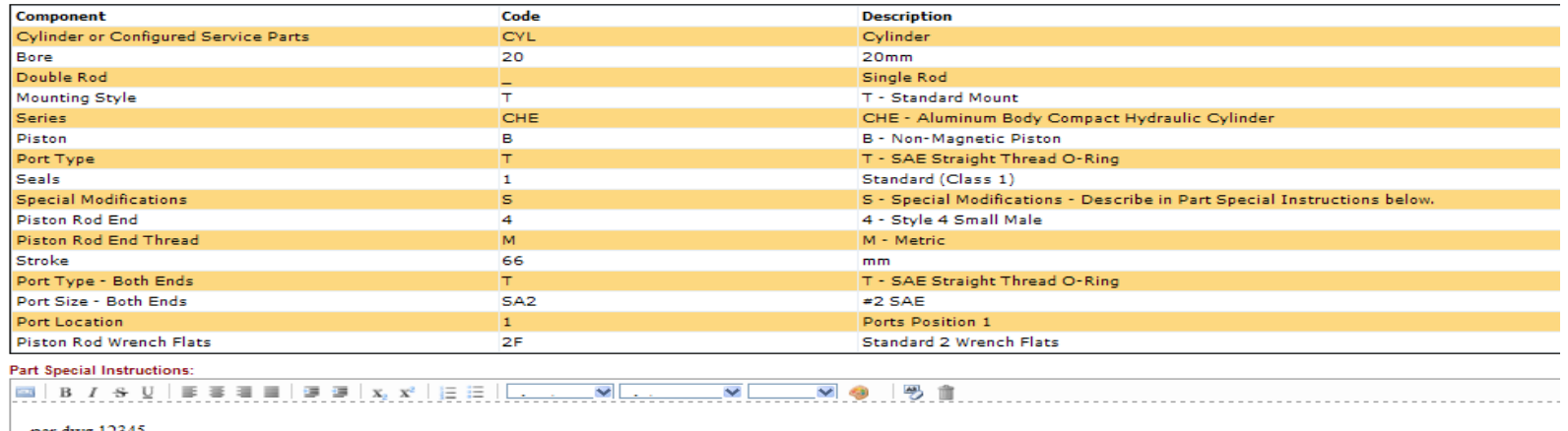

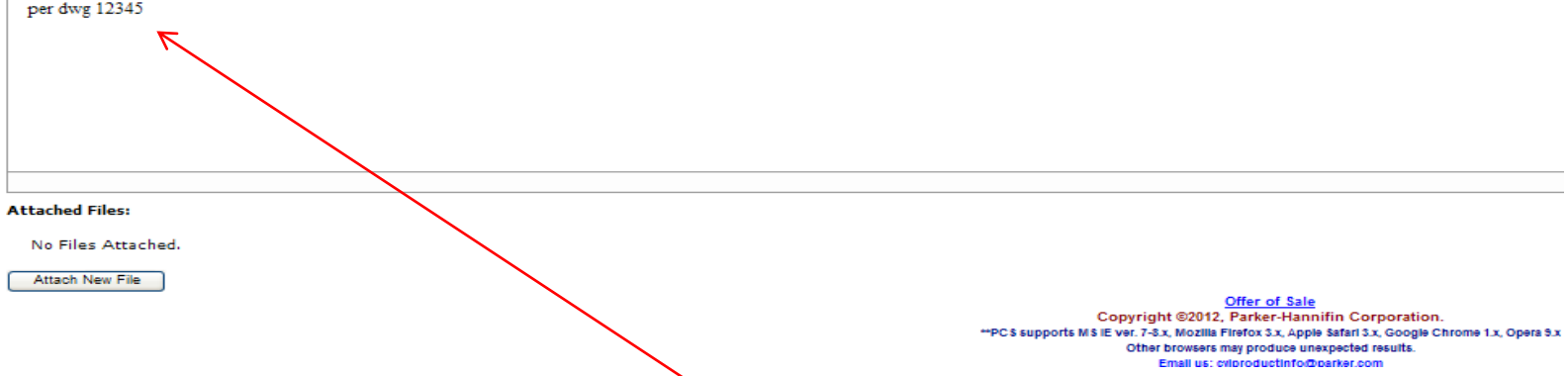

- *Create Configuration*
- *Enter Customer Drawing # in 'Part Special Instructions'*
- *Click on CPN*
- *Attach New file box will now appear*

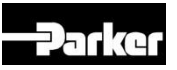

## **Cylinder Quote per Drawing**

- *Browse for File*
- *Upload File*

#### **Attached Files:**

Upload File File: C:\Users\CL65178\Deskt EBrowse

• *Your file with show as being attached*

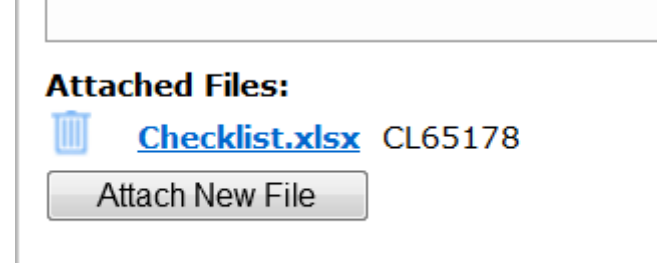

• *Continue with quote process by Clicking On Consult Manufacture Link*

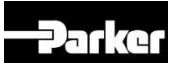

#### **Pneumatic Division Product Series**

**Hopefully this will assist to request your quote to correct Division**

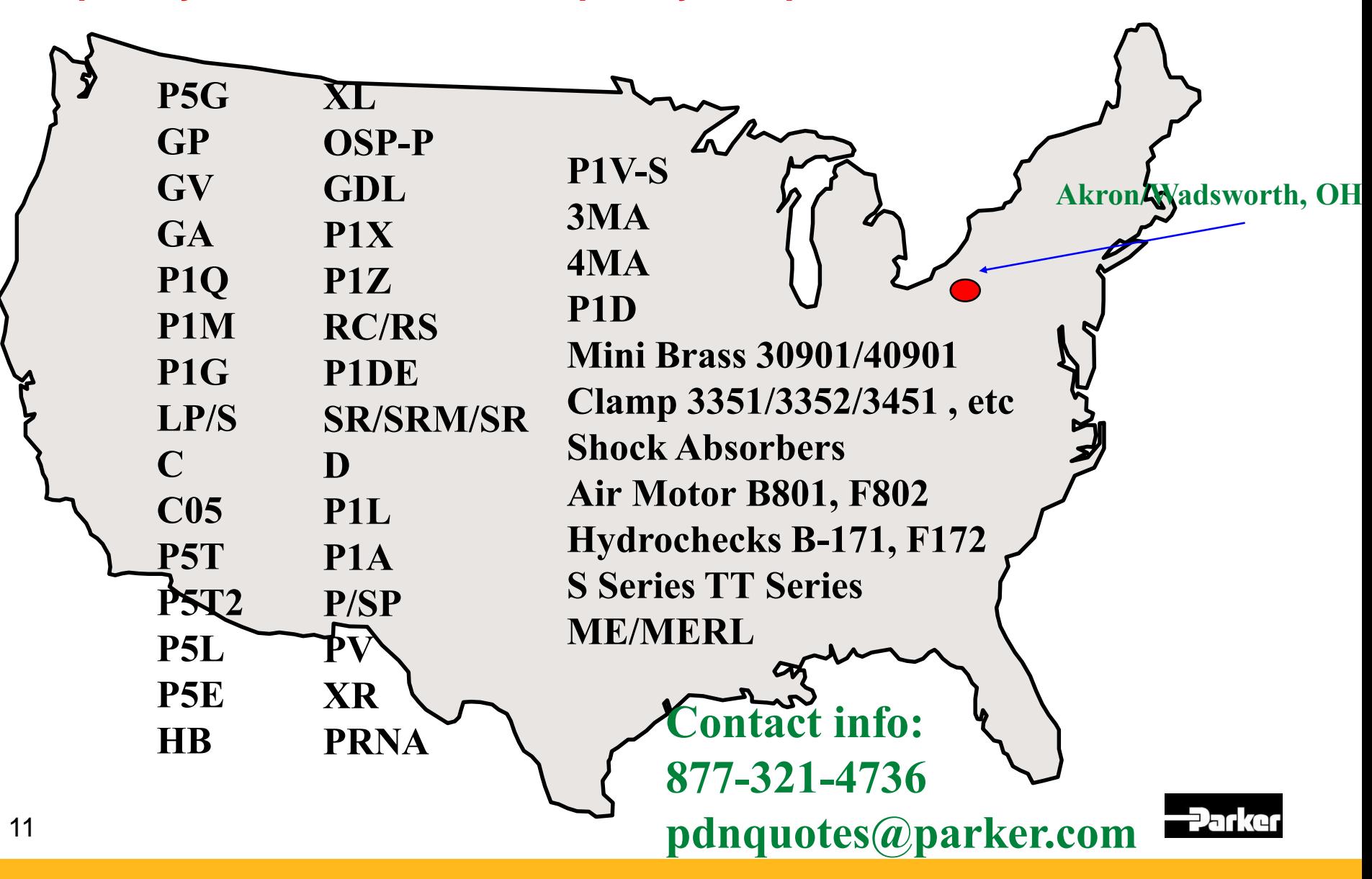

# **Add CPNs to PHConnect cart once they have been quoted**

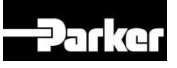

#### Option 1: Customer Resources/Place Order

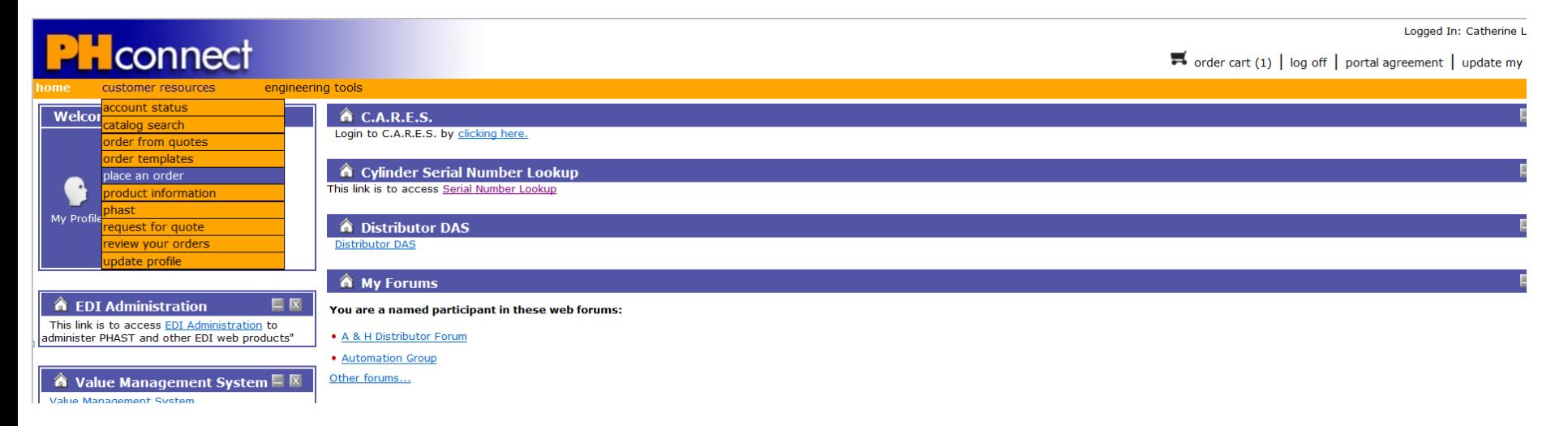

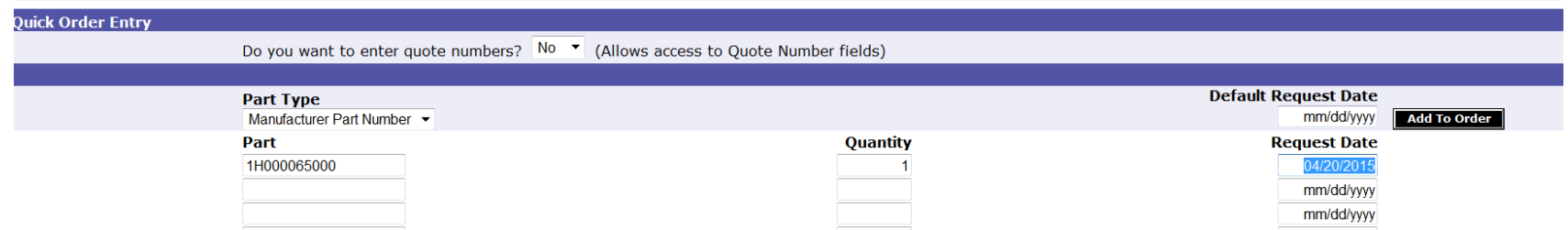

*There is no need to use the configurator. Enter CPN, quantity and request date.*

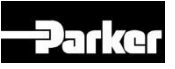

## Option 2: Customer Resources/Catalog Search Takes 24 -48 hours to get a CPN into PMCS catalogs in PH Connect

Go back into configurator

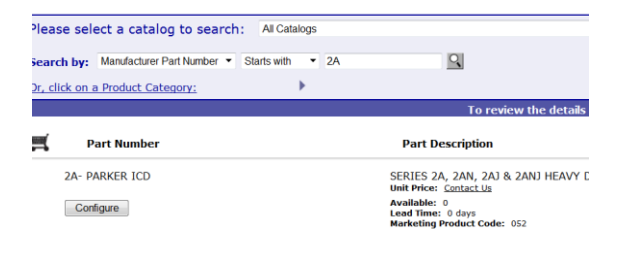

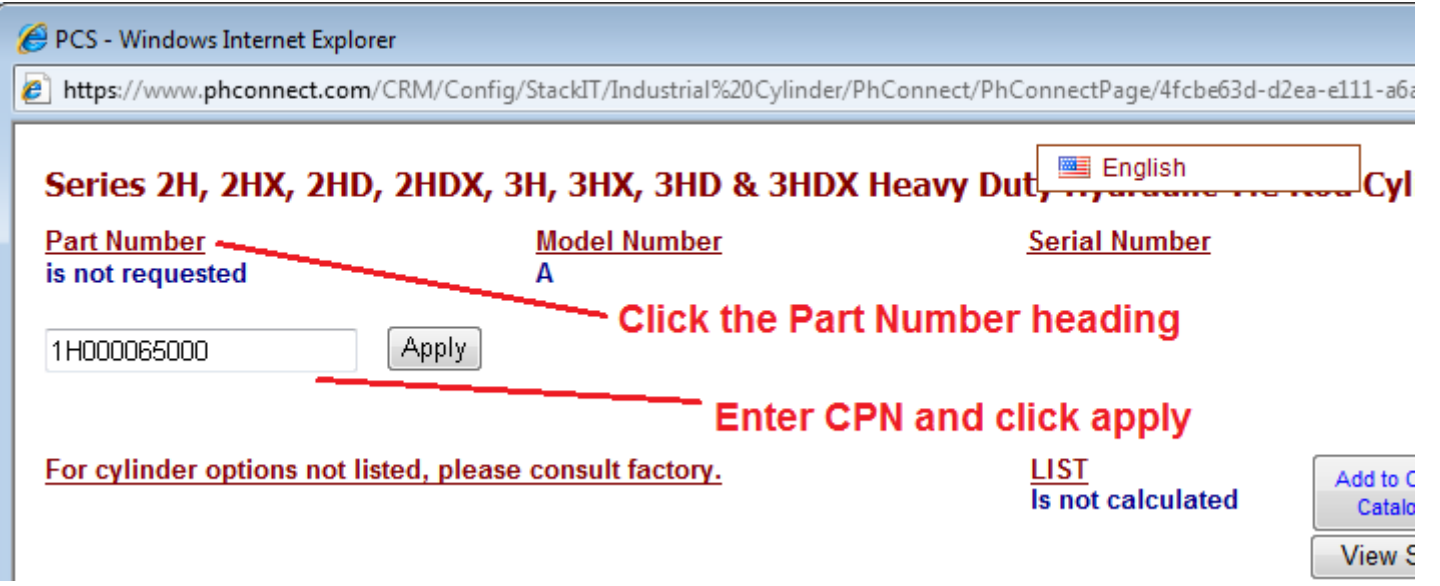

Details will come up and you can Add To Order

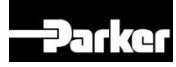

# **Common issues with Entering Orders**

The MSS system allows for accurate discounting, if orders are entered correctly – let's review the order entry process

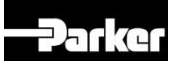

## **Entering Orders**

- PHConnect is the preferred electronic form of order entry.
- Cylinder Part Number (CPNs) will be required to enter orders for cylinders and configured service parts

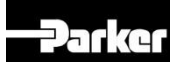

## Duplicate Order Entry

- *Clicking the submit button multiple times*
- *While "Please wait" screen is displayed, do not click back button or you will be taken back to submit order screen . If the order (from first click) has not yet been processed the order will submit a 2nd time*

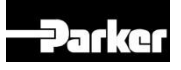

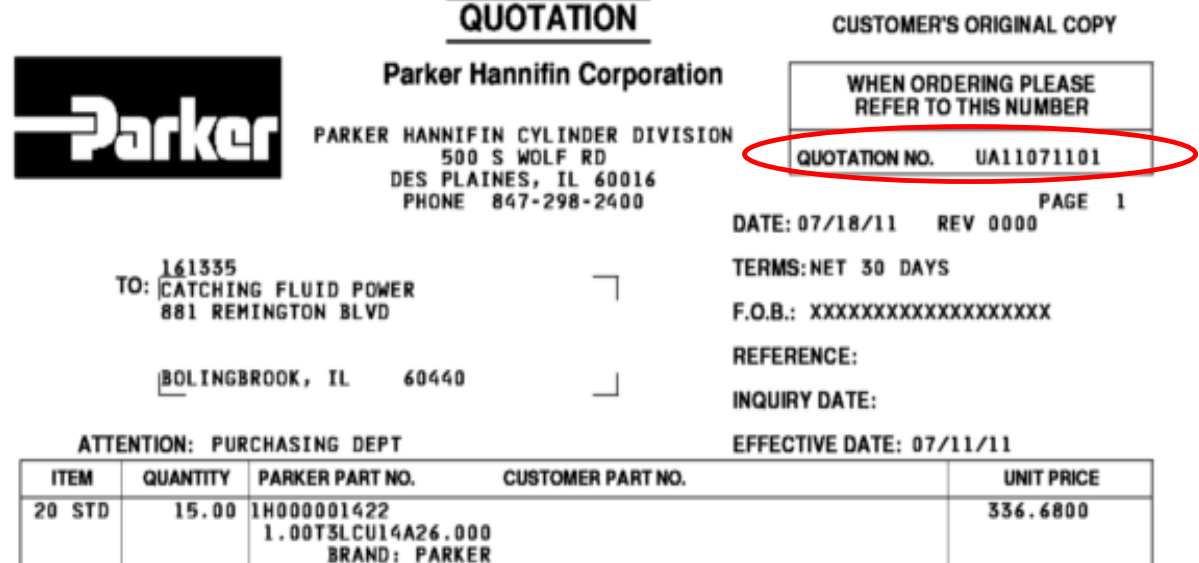

QUOTE EXPIRES: 07/11/12

## **Remember to use quote on orders or You will not get the quoted price**

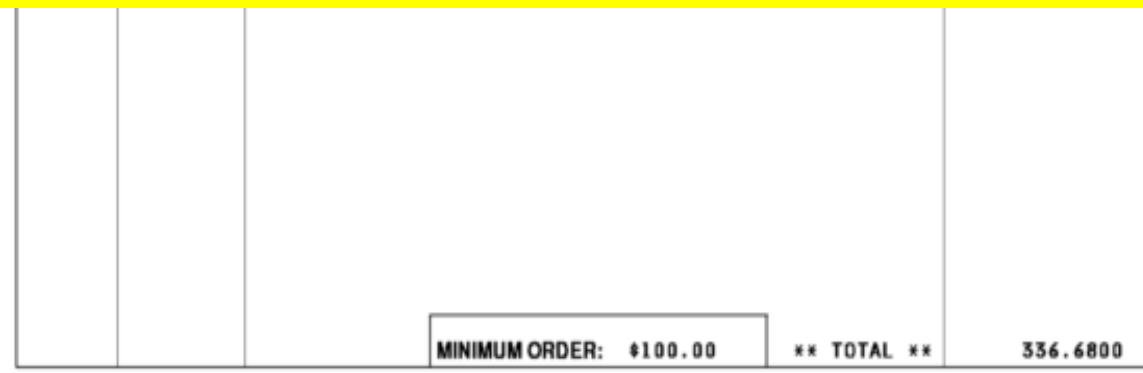

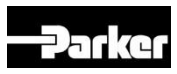

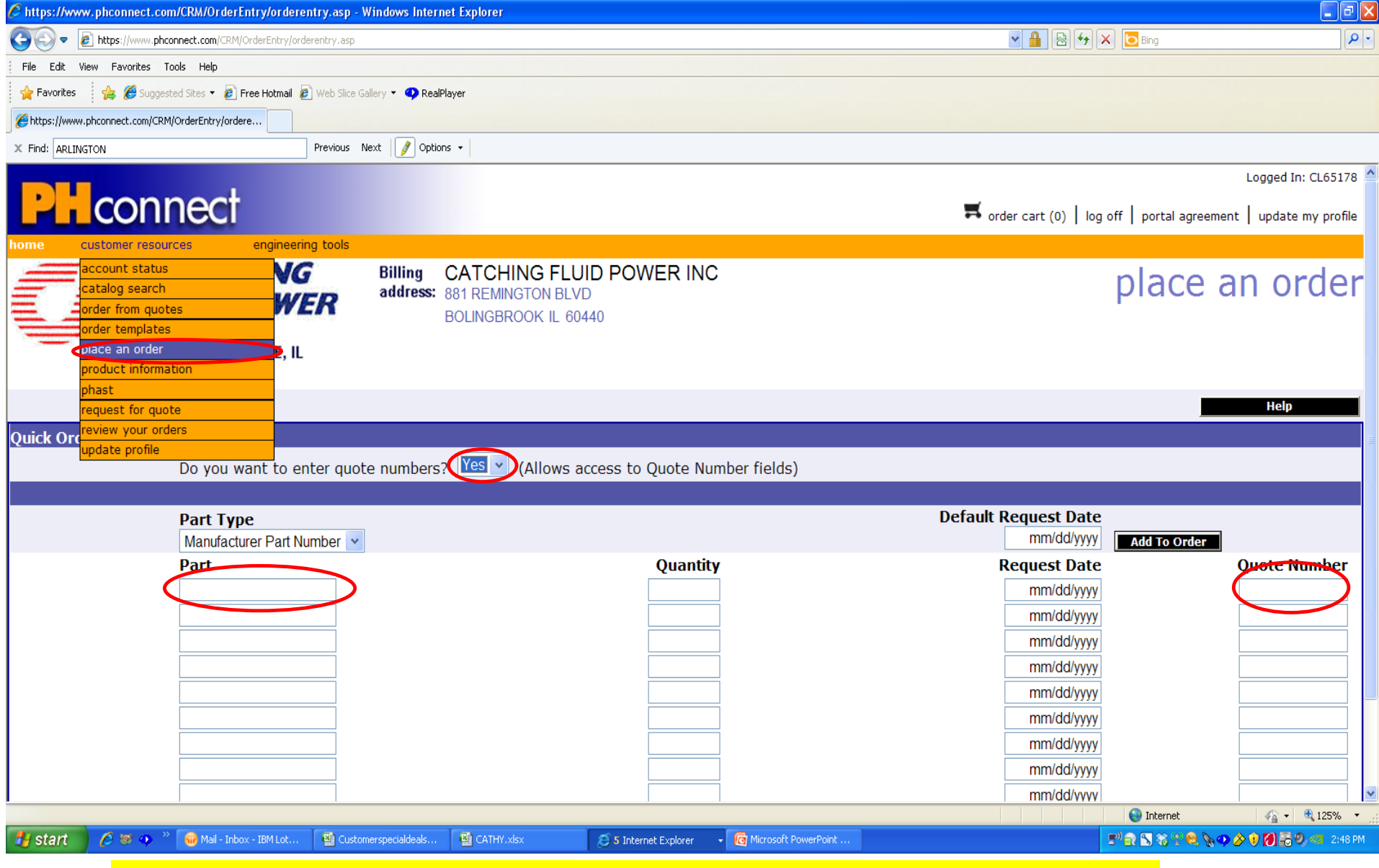

*When placing an order via PH Connect, click on "Place an order" Click on Yes for the question :*

*'Do you want to enter quote numbers?'You will need to enter each of the parts manually and enter the quote number for each line that has special discounting*

19

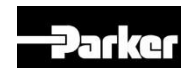

#### **AGENCY ORDERS**

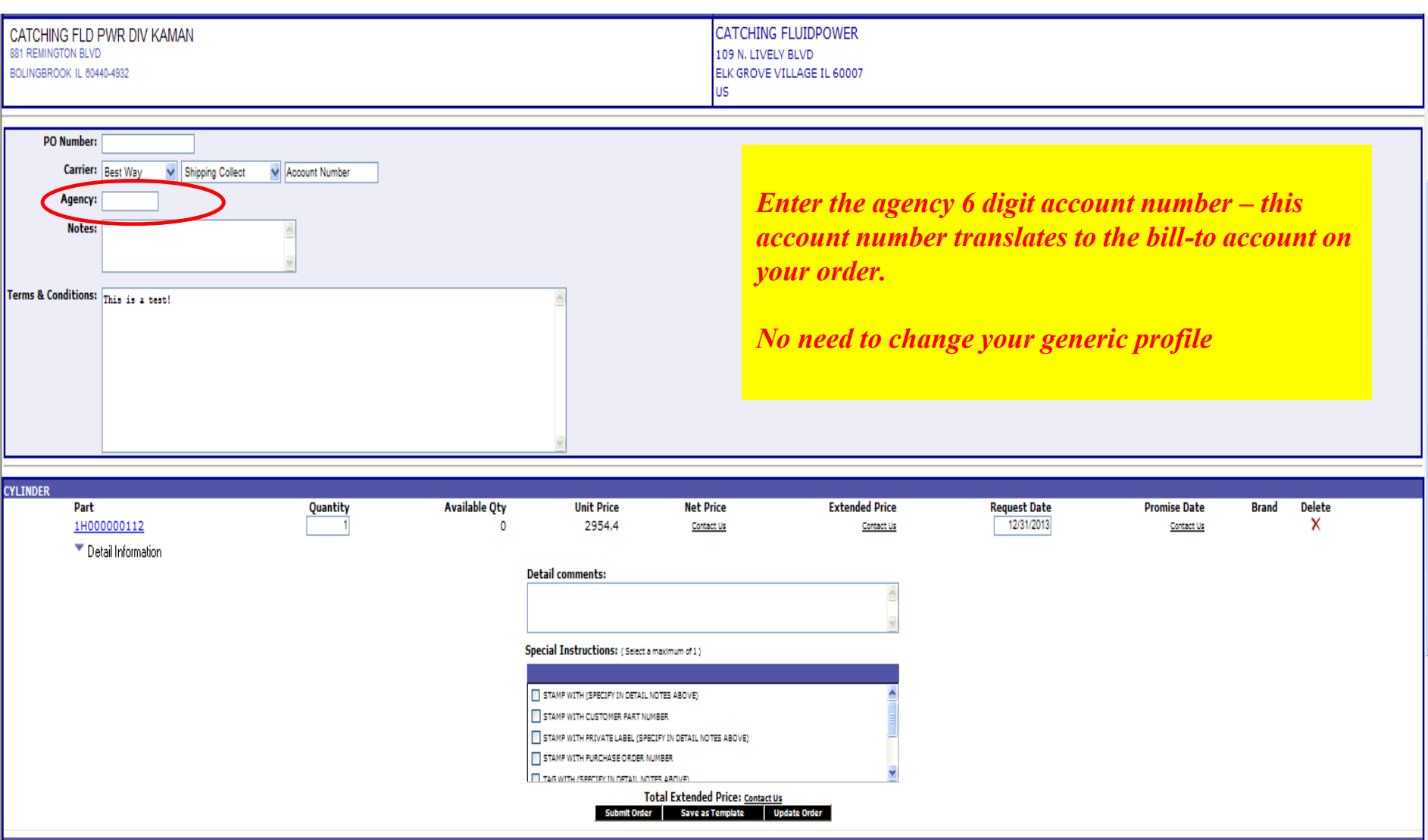

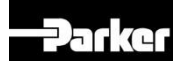

#### SHIP TO DEALS

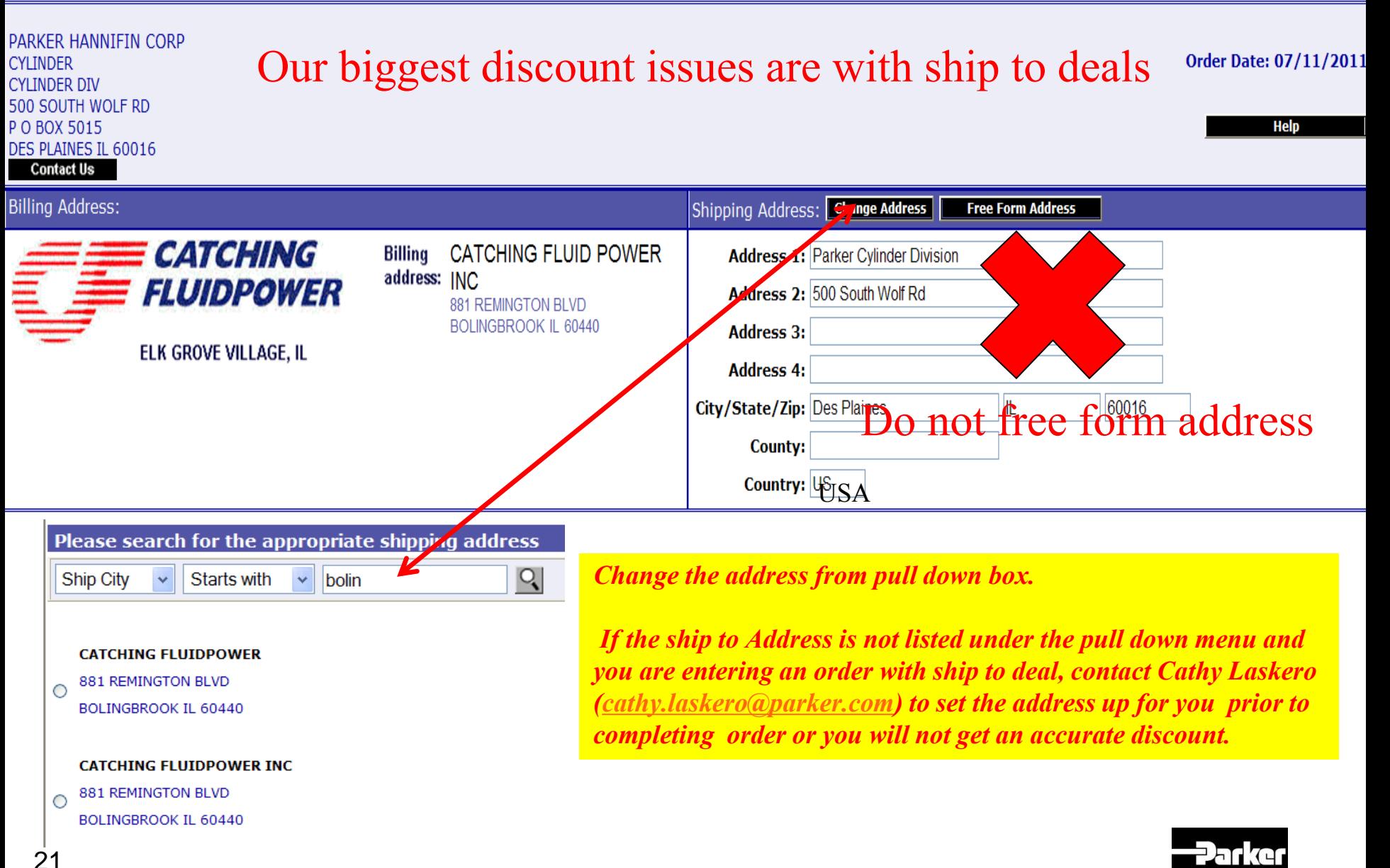

## **Nightly Email Confirmation**

Thank you for ordering from Parker

#### YOU MUST REQUEST TO BE SETUP FOR EMAIL CONFIRMATION IF YOU WANT TO RECEIVE EMAIL ACKNOWLEDGMENTS

Your order(s) have been received and are being processed. Below is a recap of the orders placed today. You will receive your hard copy acknowledgement within the next 24 hours. For any orders that are in engineering (displayed with a reference #), the hard copy acknowledgement will be issued when it is released.

> PART DESCRIPTION PO. **PART NUMBER** QTY LIST PRICE DISCOUNT NET PRICE ORDER **REFERENCE** Parker Duplex - Model Number in Part Special Instructions 115352 1H000009848 003566-0001 \$2,241.00 0.0200 \$2,196.18 115744 1H000011037 1.50CTBBB2HKTS24AC53.000 \$1,863.76 0.3400 \$1,230.08 AG296640 A

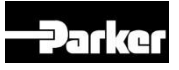

## **System Enhancements**

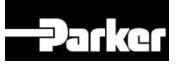

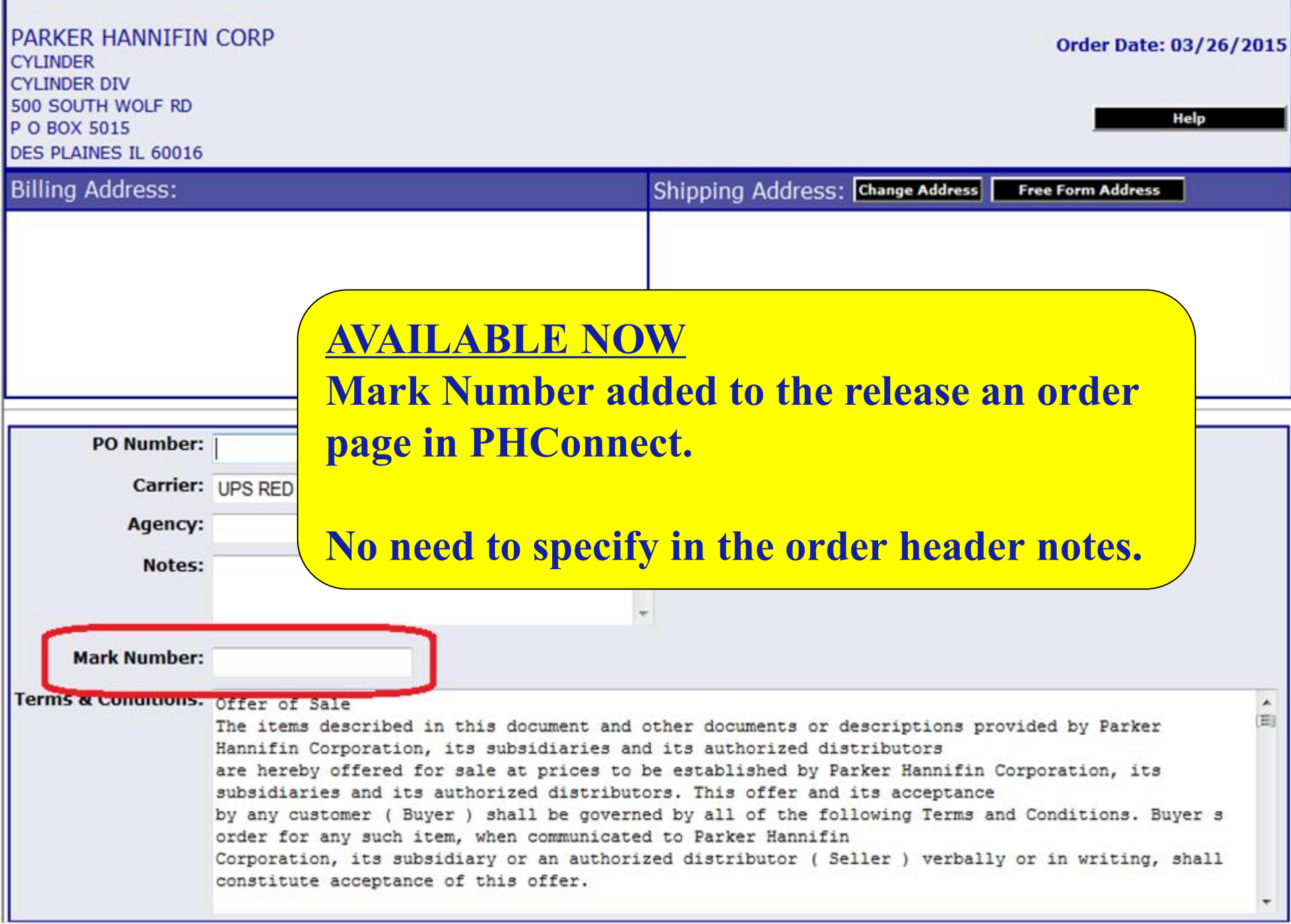

#### **COMING SOON Real time pricing**

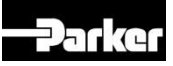

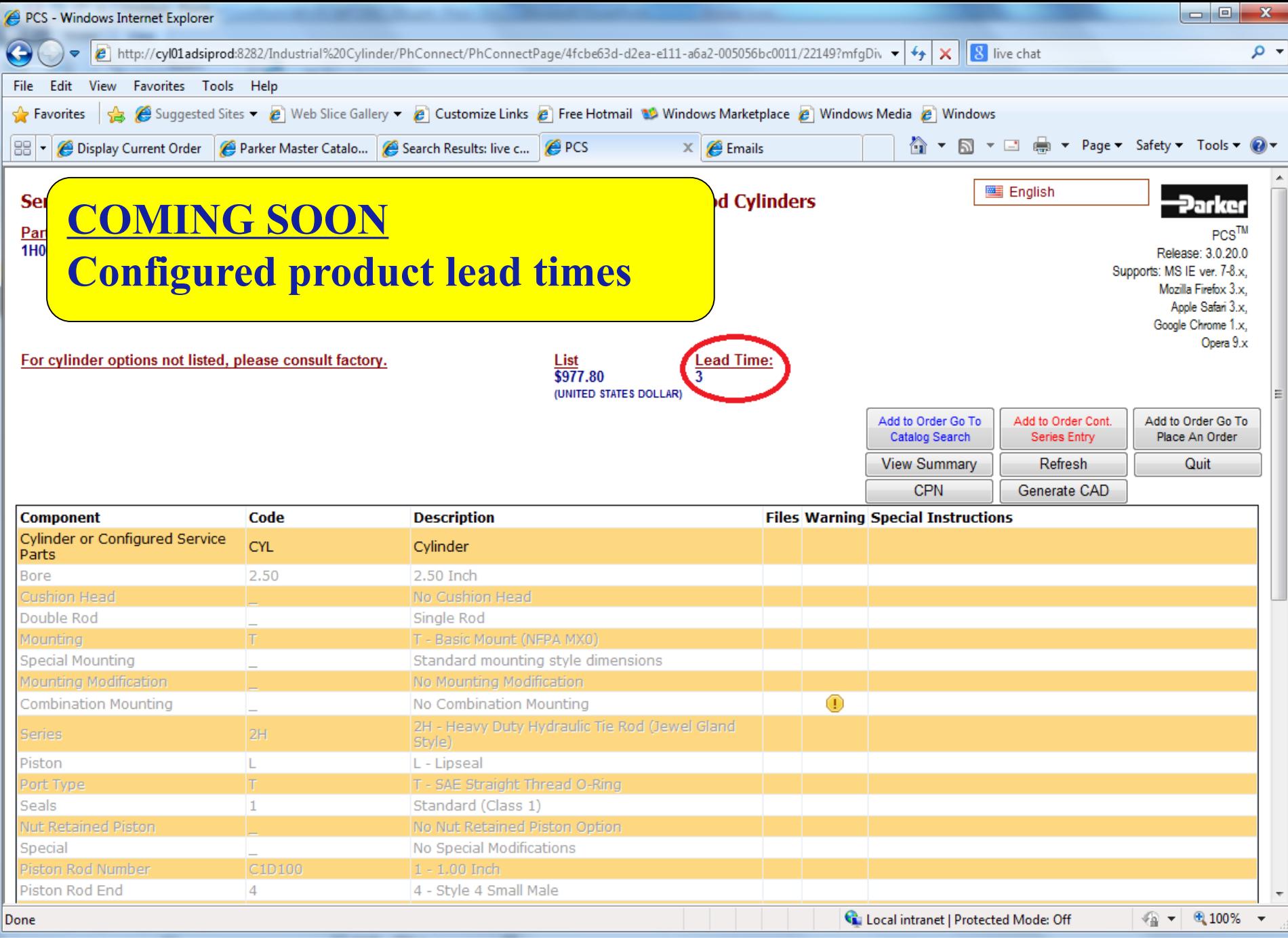

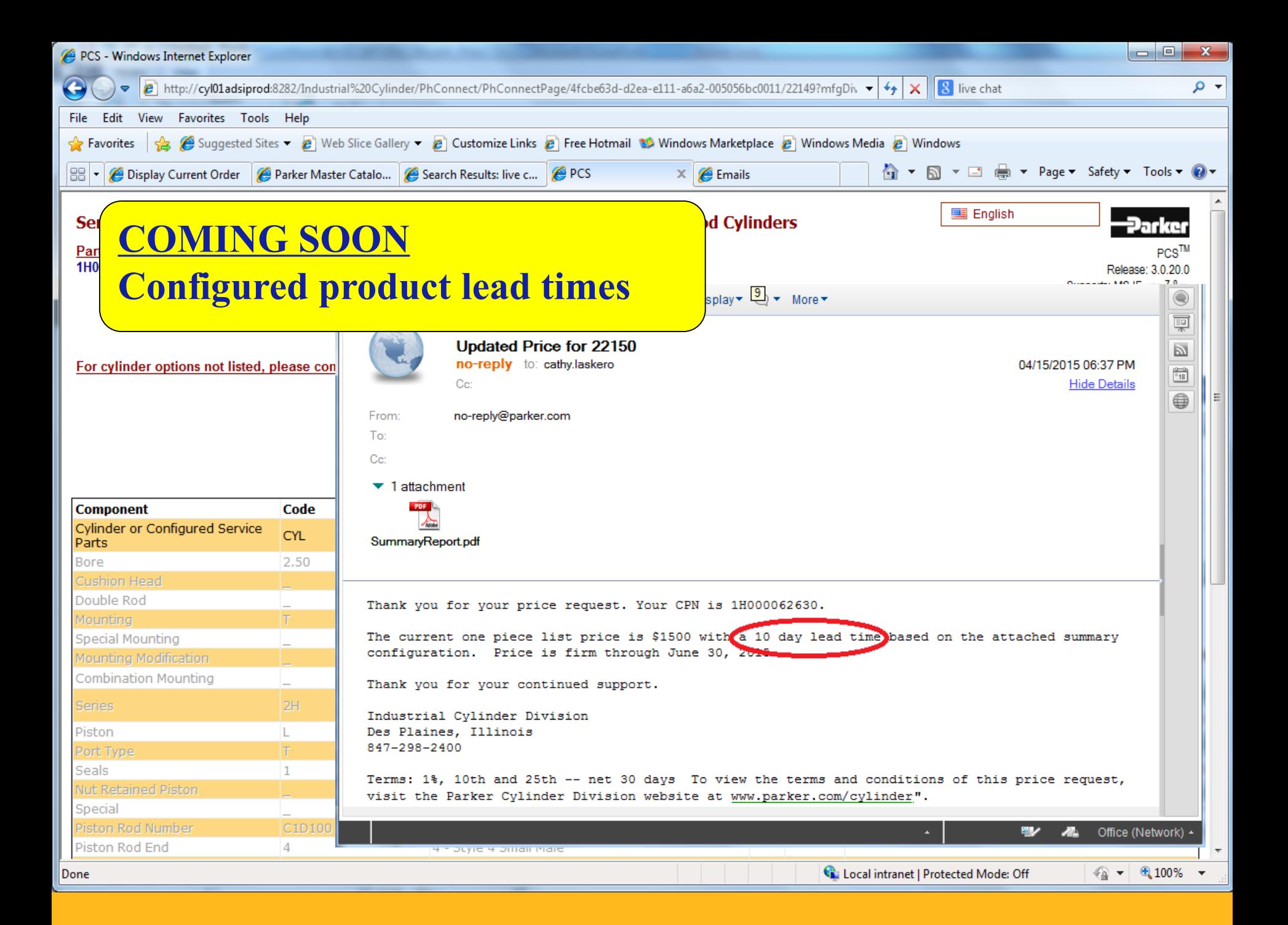

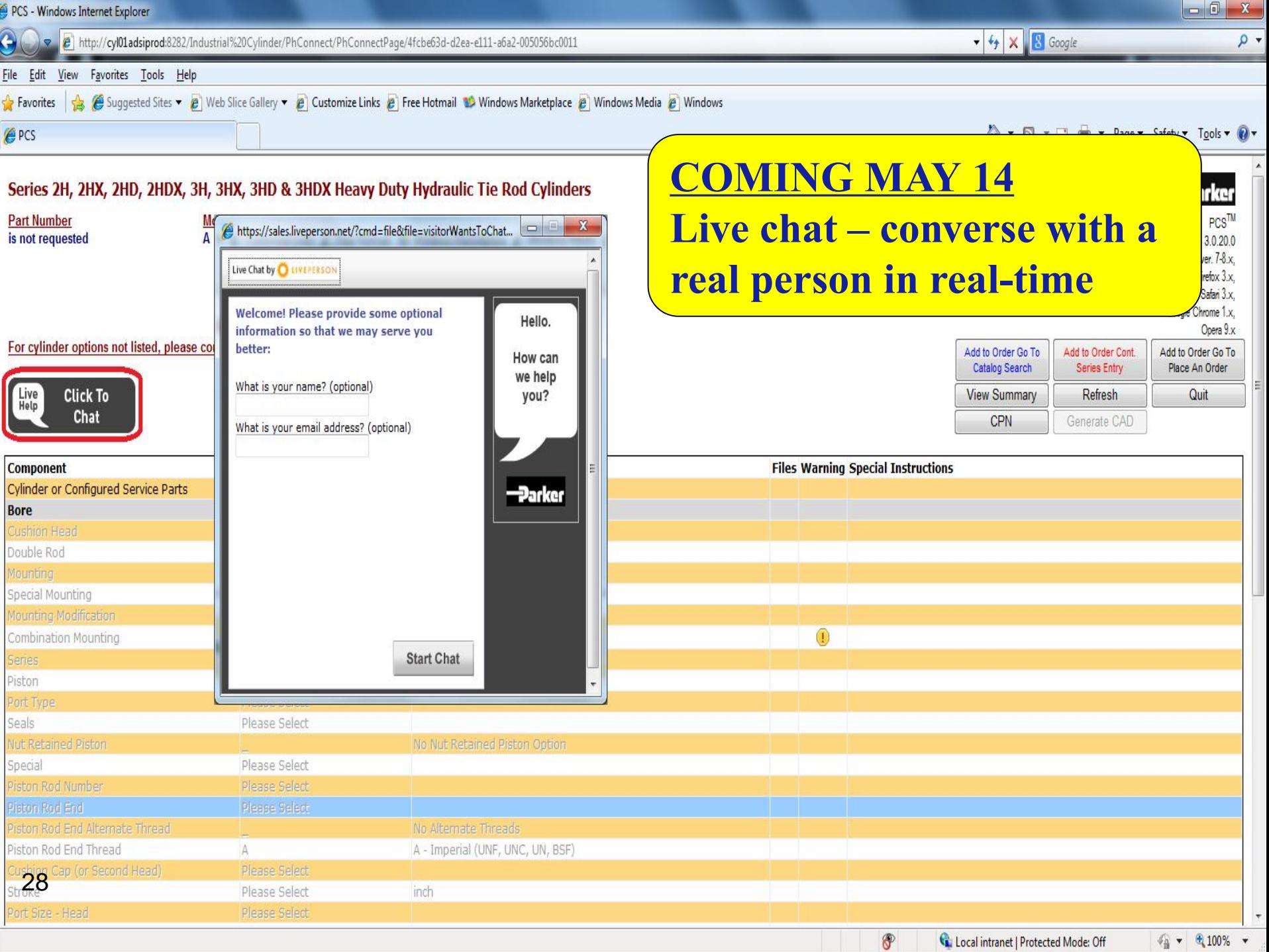

# **Industrial Cylinder Division**

## **TOPZ Training**

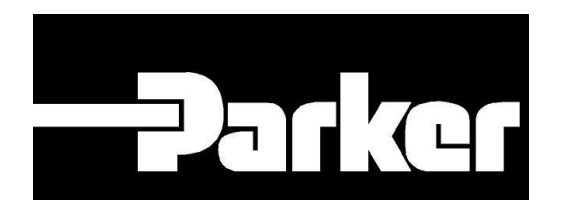

ENGINEERING YOUR SUCCESS.

**May 15, 2015**

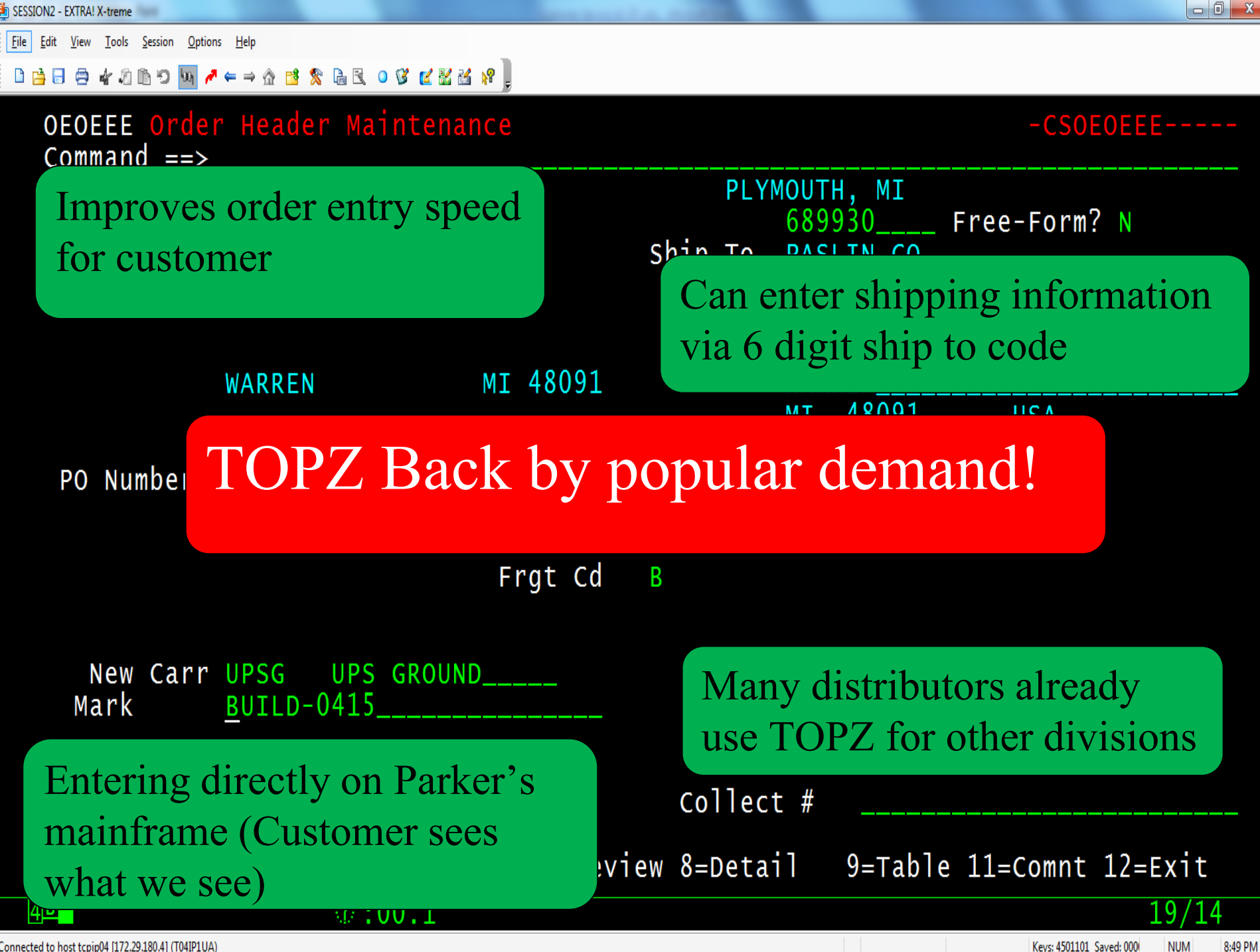

Connected to host tcpip04 [172.29.180.4] (T04IP1UA)

# **TOPZ Order Entry**

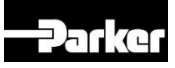

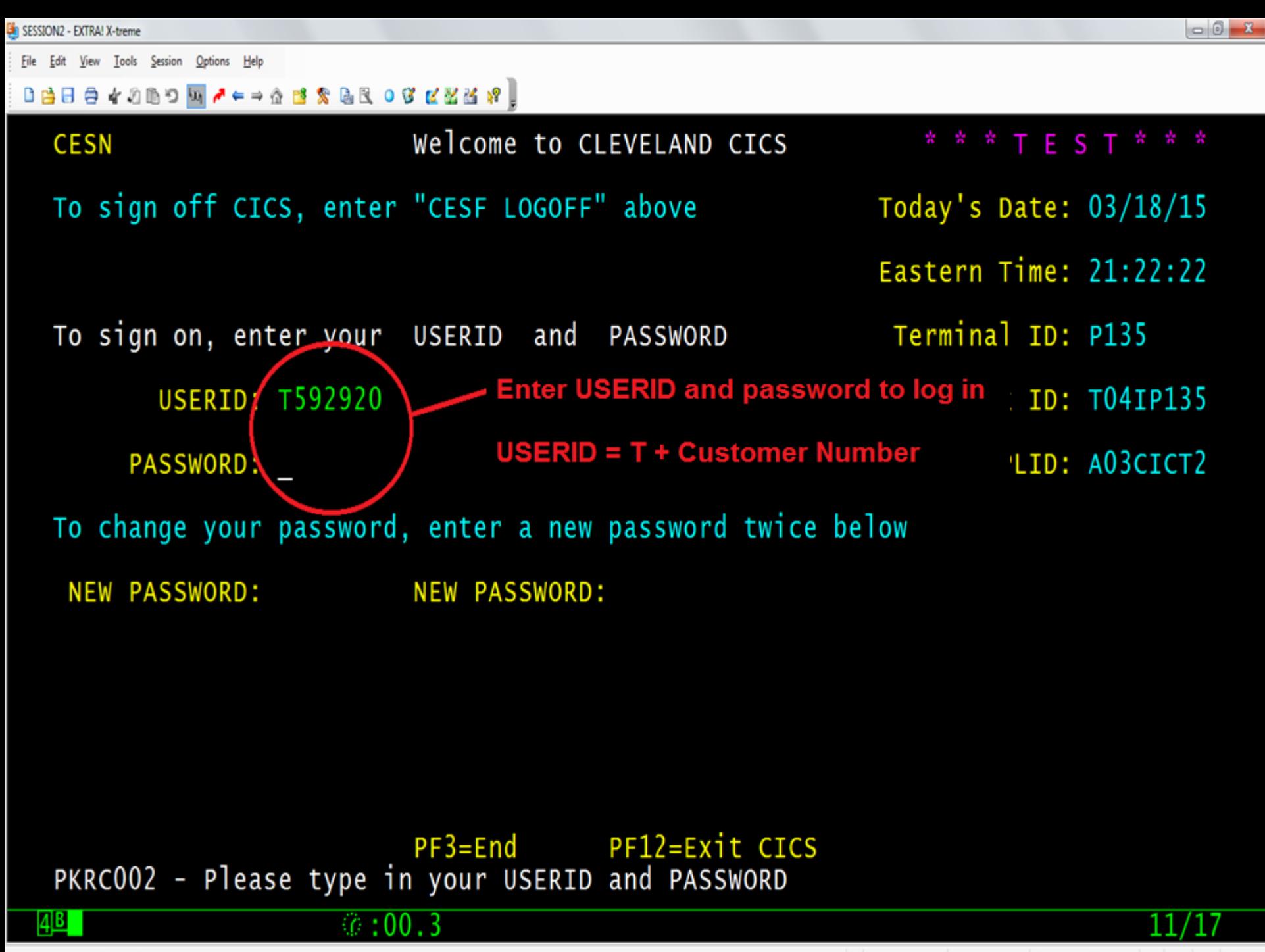

Connected to host tcpip04 [172.29.180.4] (T04IP135)

File Edit View Tools Session Options Help

#### $0\oplus\hspace{0.05cm}\boxdot\hspace{0.05cm}\oplus\hspace{0.05cm}\phi$  . The condition of  $\blacksquare$

**TOPZ** 

Type TOPZ is the upper left hand corner of the next screen and press enter to log into the TOPZ interface

PKRC003 - SIGN-ON IS COMPLETE for MICHIGAN FLUID POWER

 $*$  :00.1

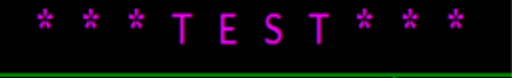

Connected to host tcpip04 [172.29.180.4] (T04IP135)

′06

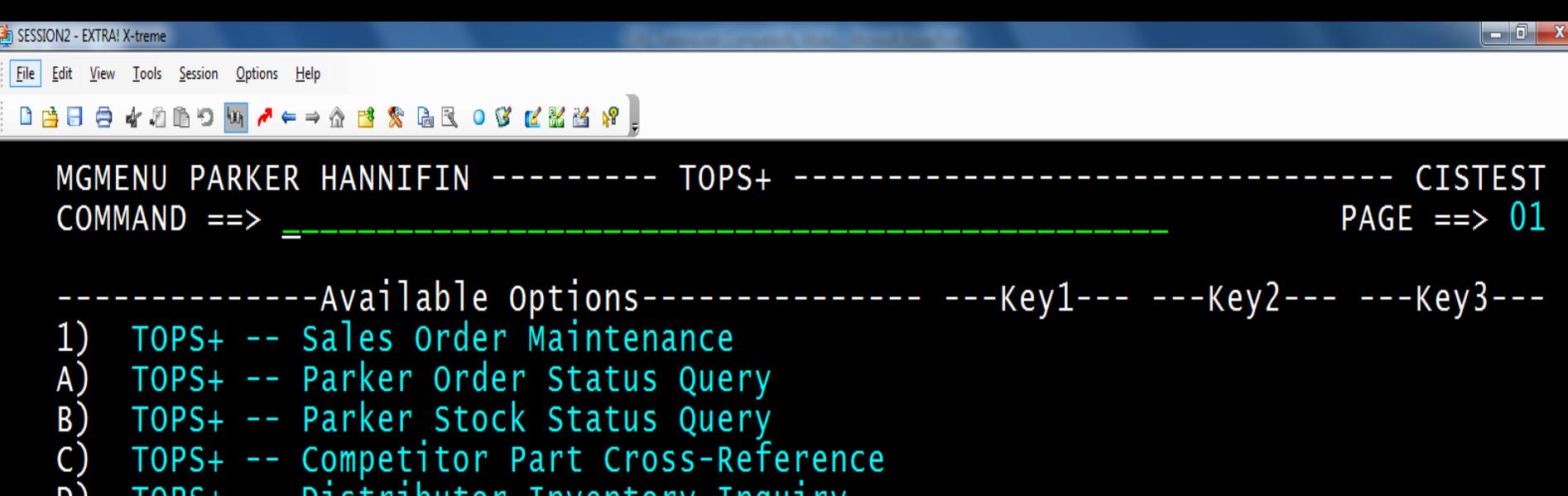

 $\overline{D}$ ) TOPS+ -- Distributor Inventory Inquiry

 $\circ$  :00.4

Press F9 to select a division to place and order against.

1=Help 2=Menu 3=End 5=Refresh 7=Backward 8=Forward 9=Divswap 12=Exit

Connected to host tcpip04 [172.29.180.4] (T04IP7HC)

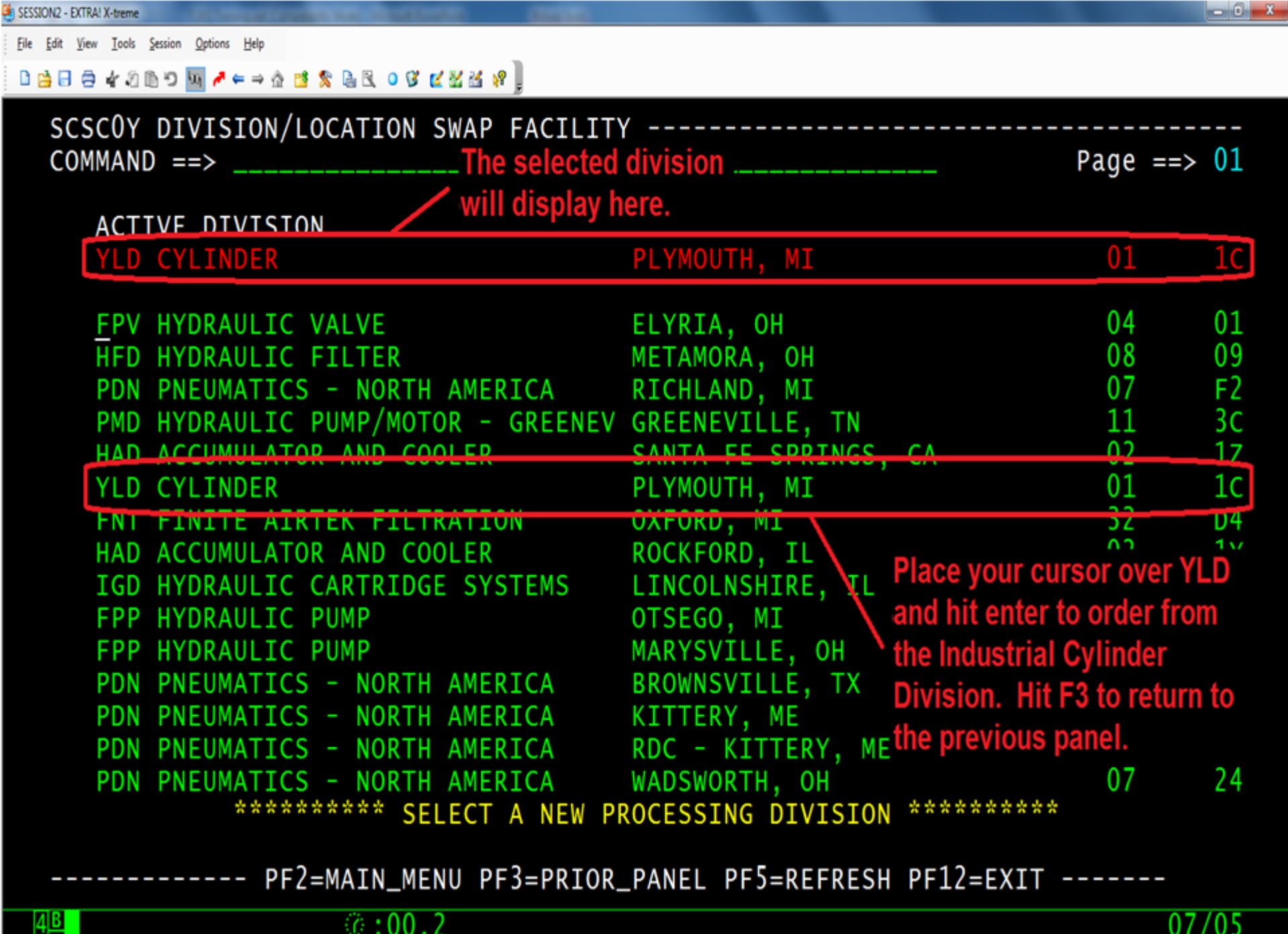

Connected to host tcpip04 [172.29.180.4] (T04IP7HC)

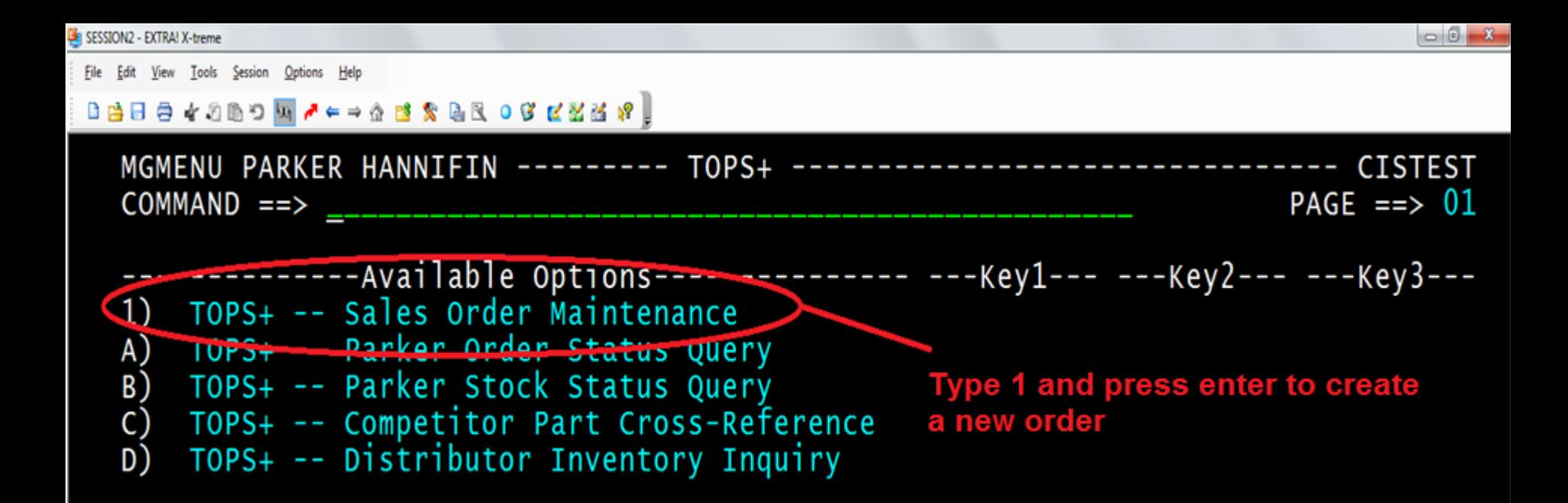

#### 1=Help 2=Menu 3=End 5=Refresh 7=Backward 8=Forward 9=Divswap 12=Exit

 $\circ$  : 00.4

Connected to host tcpip04 [172.29.180.4] (T04IP135)

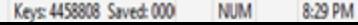

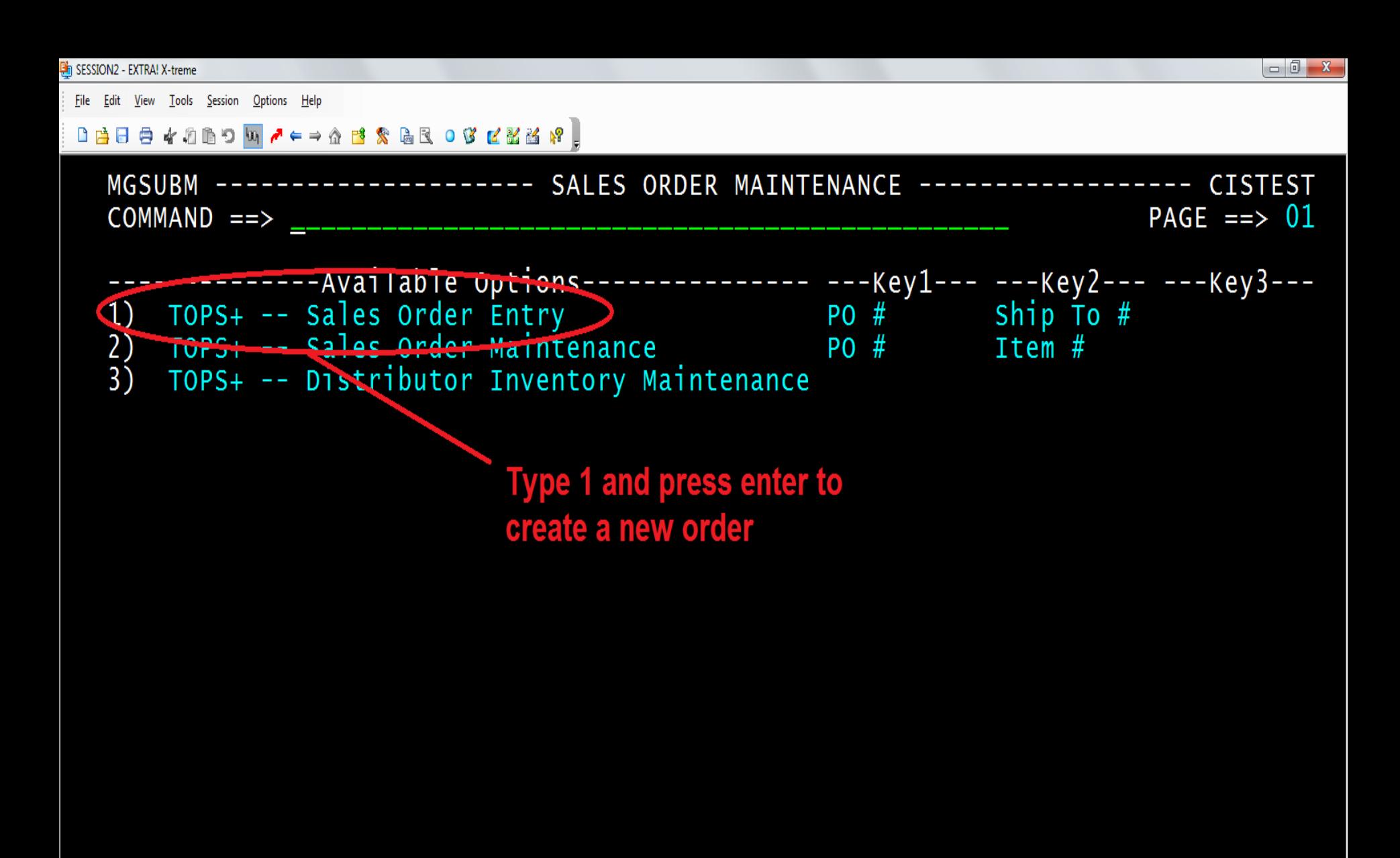

1=Help 2=Menu 3=End 5=Refresh 7=Backward 8=Forward 9=Divswap 12=Exit

 $\circ$  :00.2

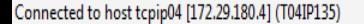

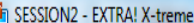

File Edit View Tools Session Options Help

w

#### .<br>|Dédé √ 2 B D <mark>u / ← → A B</mark> & B R O C <mark>d Z Z 3</mark> Y <mark>,</mark>

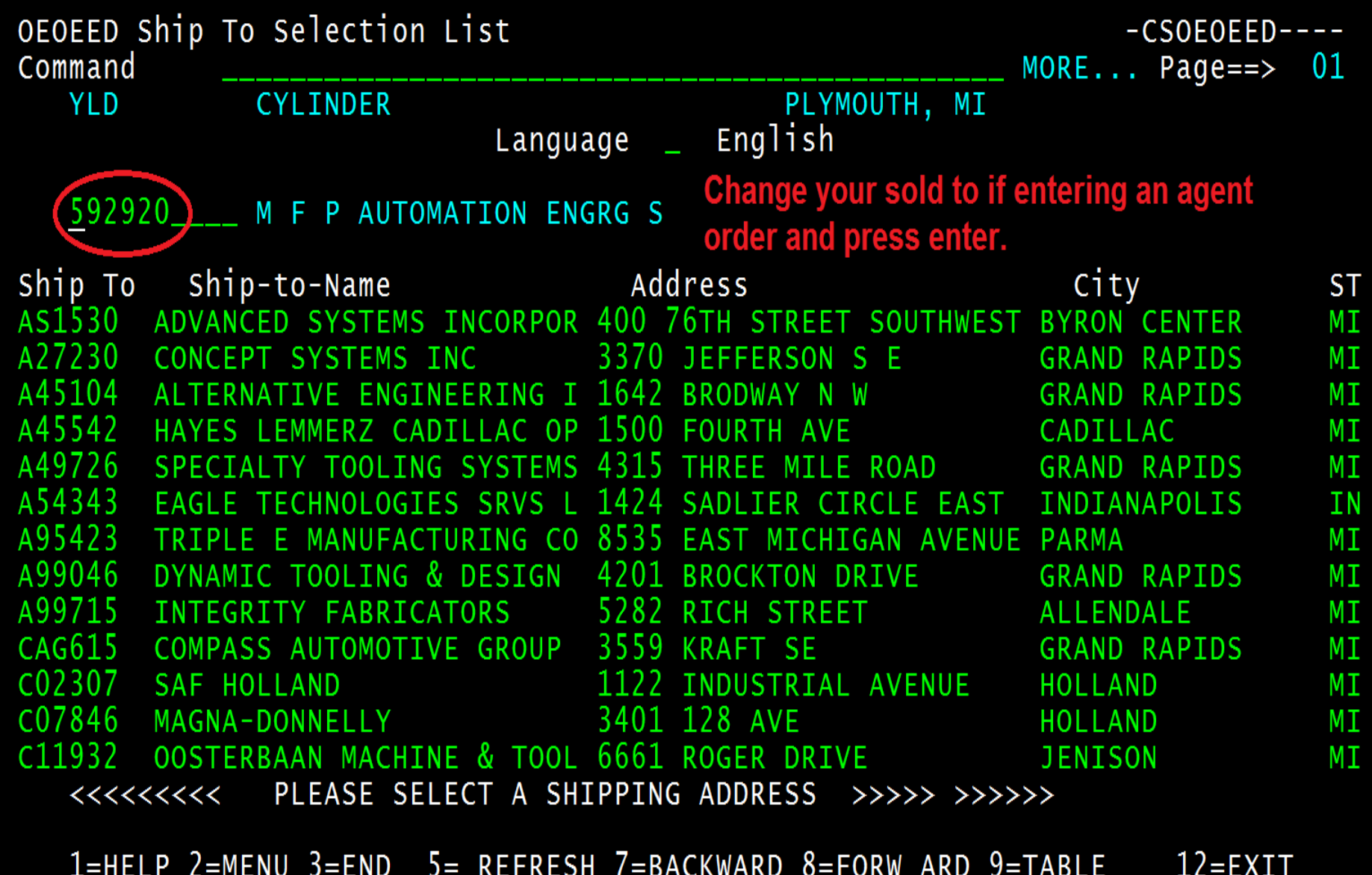

Connected to host tcpip04 [172.29.180.4] (T04IP7HC)

 $4B$ 

 $@:00.2$ 

 $06$ 

 $\sqrt{05}$ 

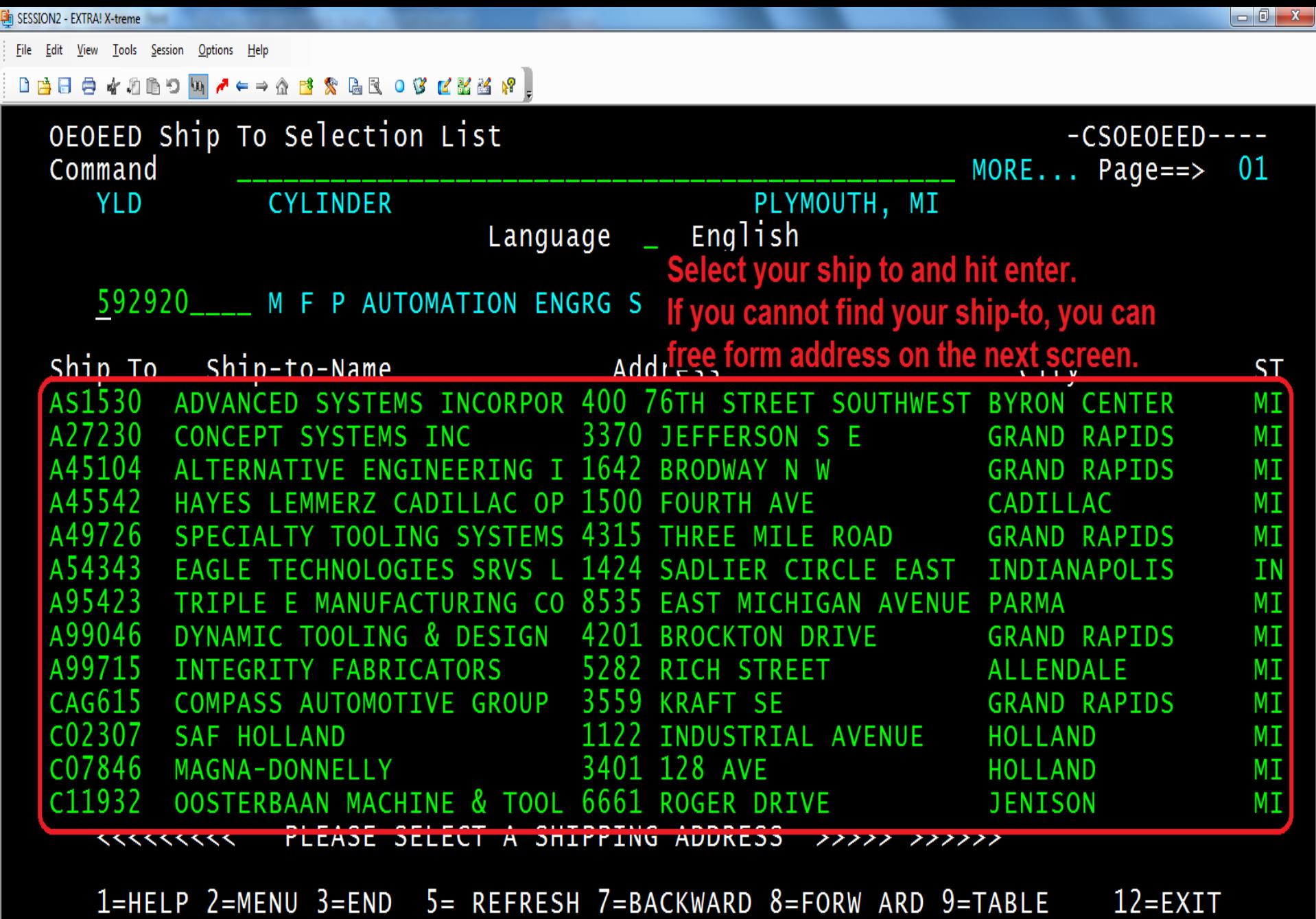

Connected to host tcpip04 [172.29.180.4] (T04IP7HC)

 $\sqrt{4B}$ 

 $@:00.2$ 

 $06/05$ 

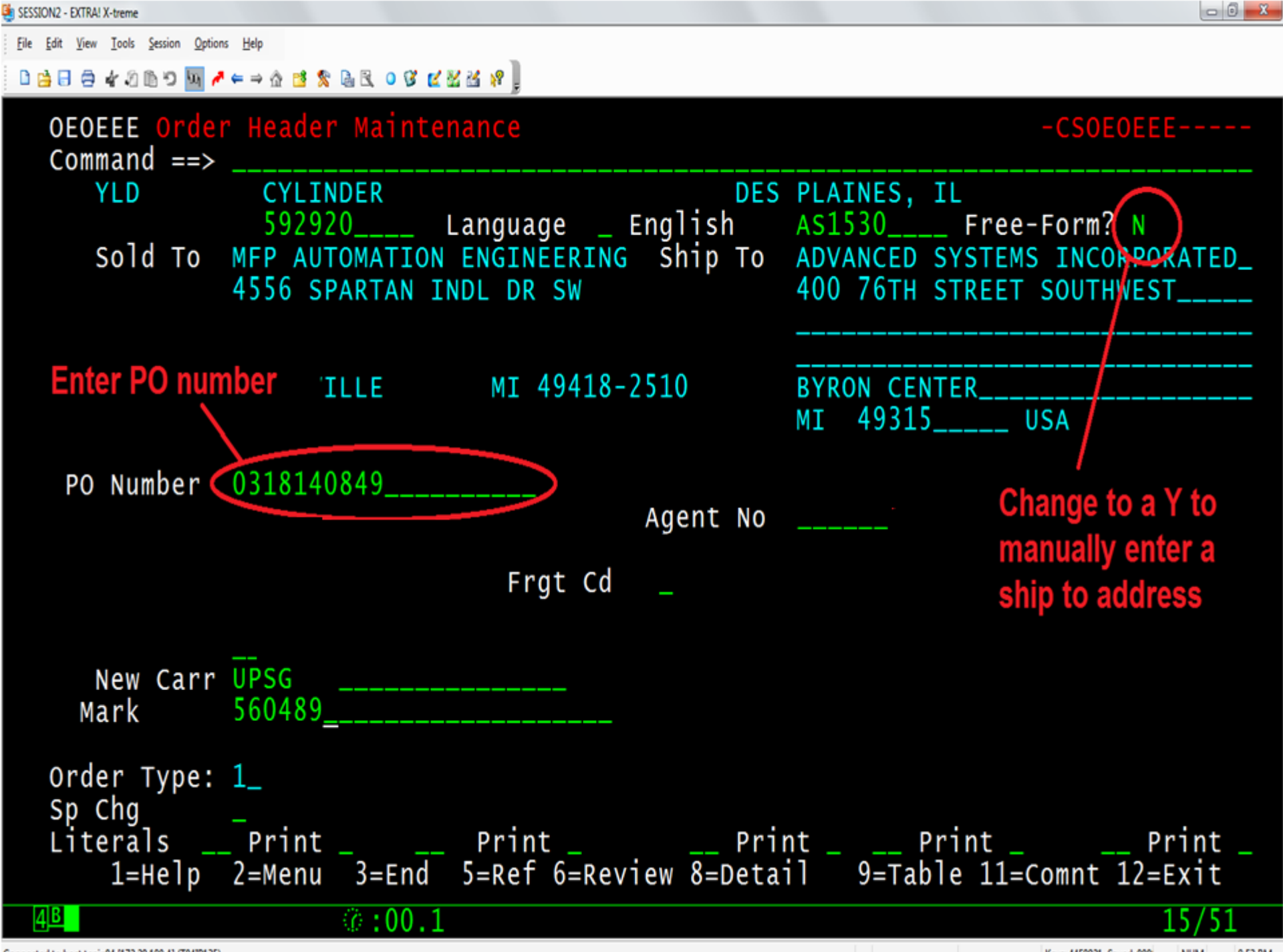

Connected to host tcpip04 [172.29.180.4] (T04IP135)

Eile Edit View Tools Session Options Help

#### 

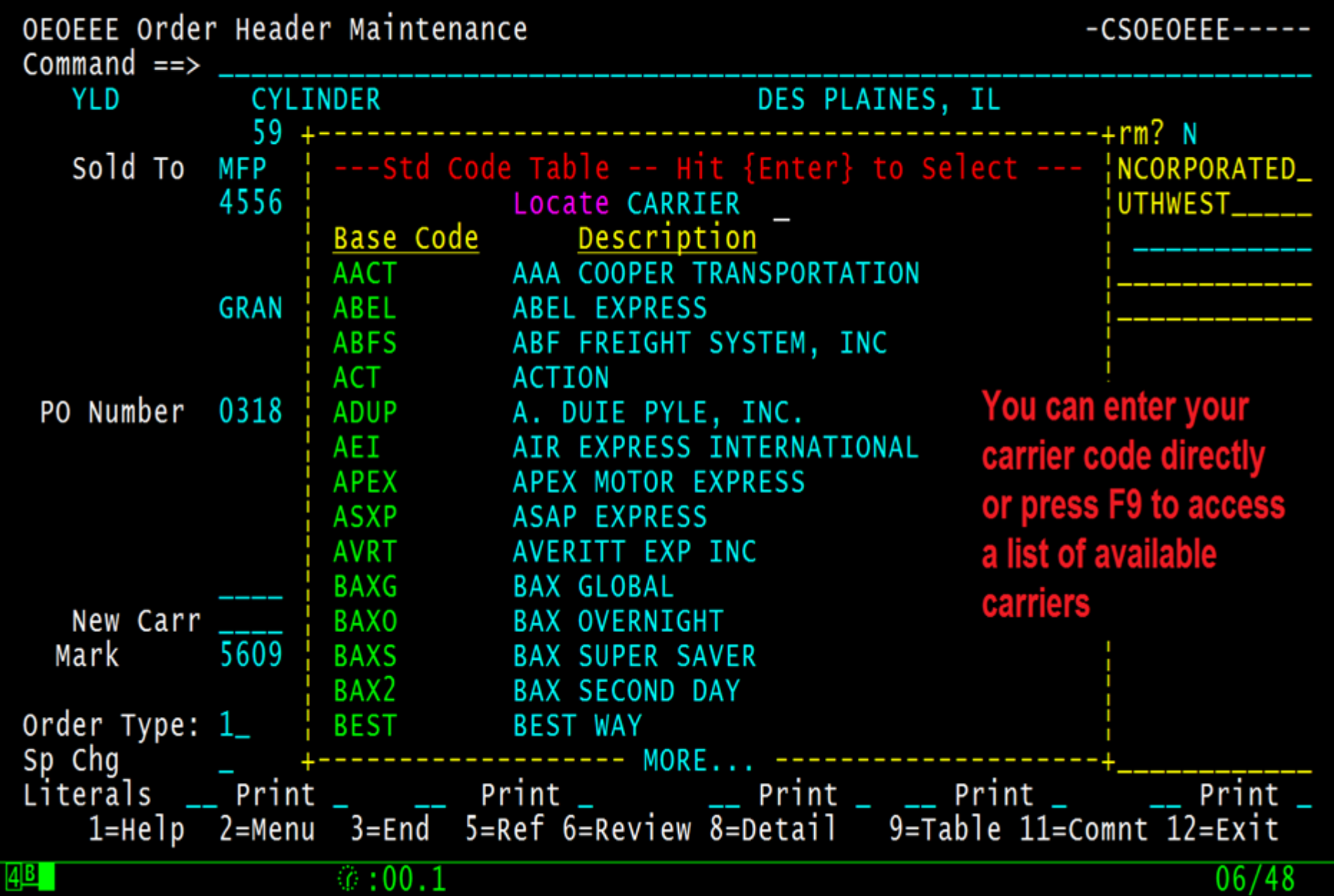

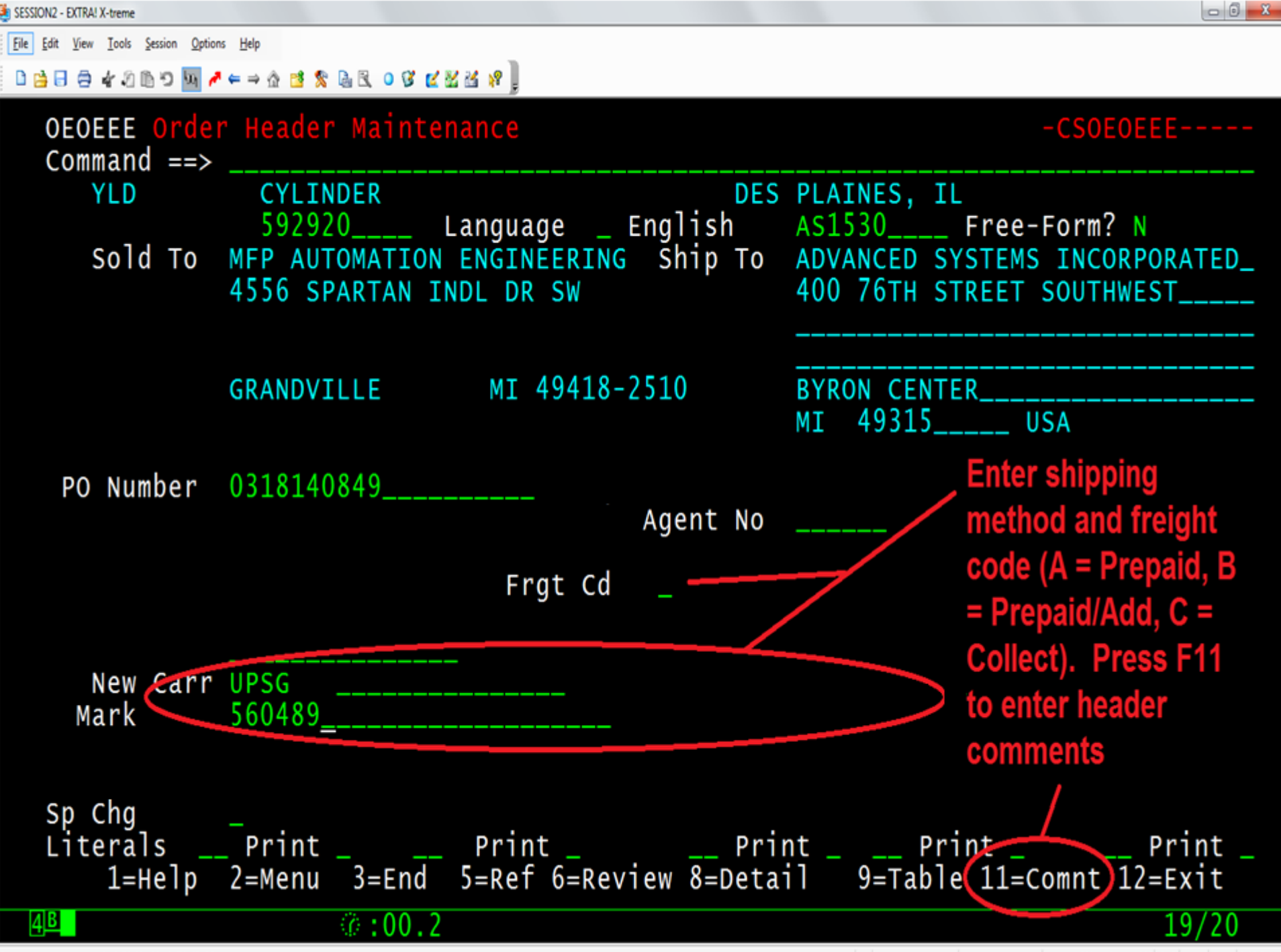

Connected to host tcpip04 [172.29.180.4] (T04IP135)

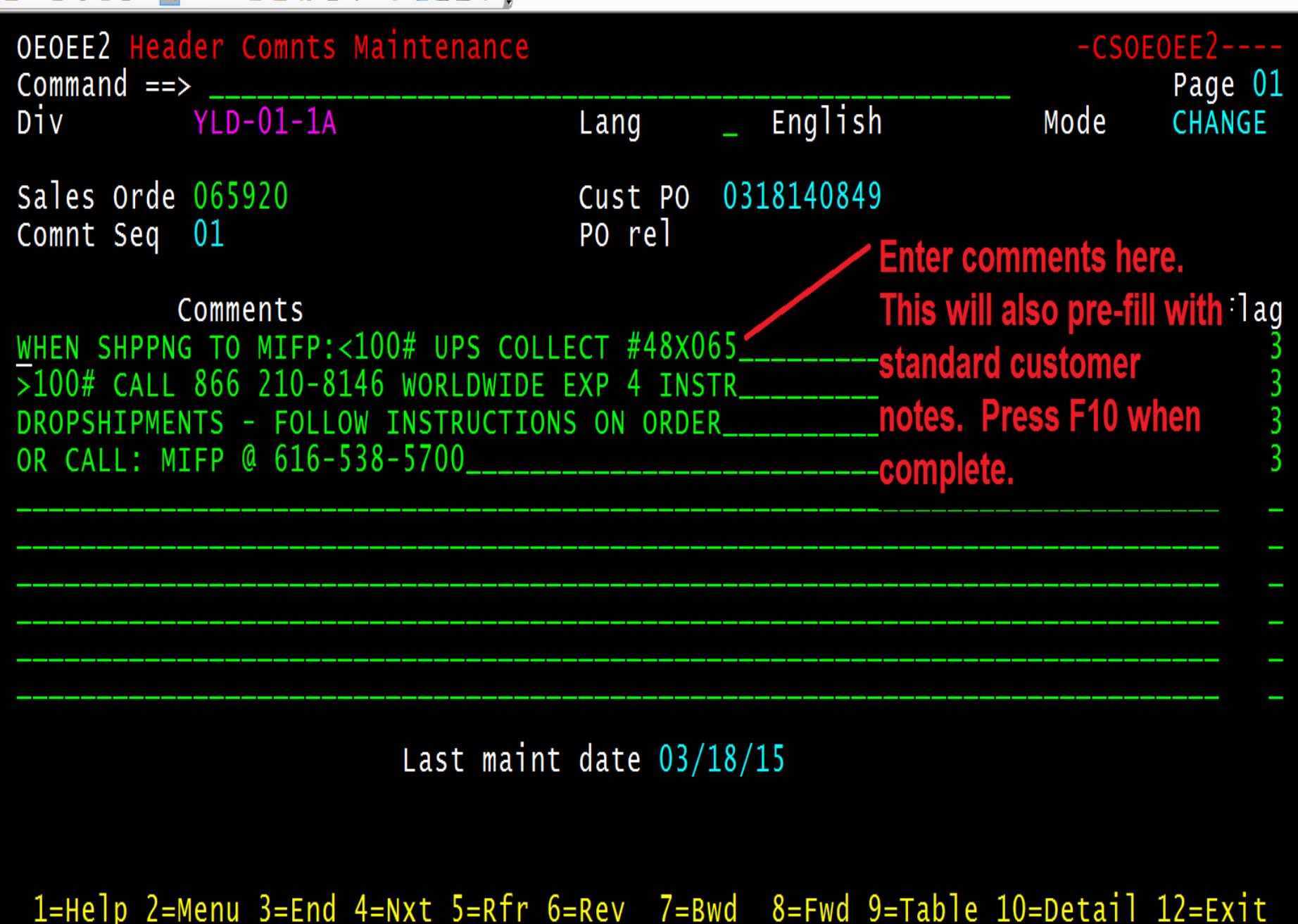

 $4B$ Connected to host tcpip04 [172.29.180.4] (T04IP135)  $\sqrt{0:00.2}$ 

 $09/02$ 

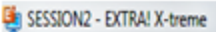

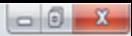

File Edit View Tools Session Options Help

#### 

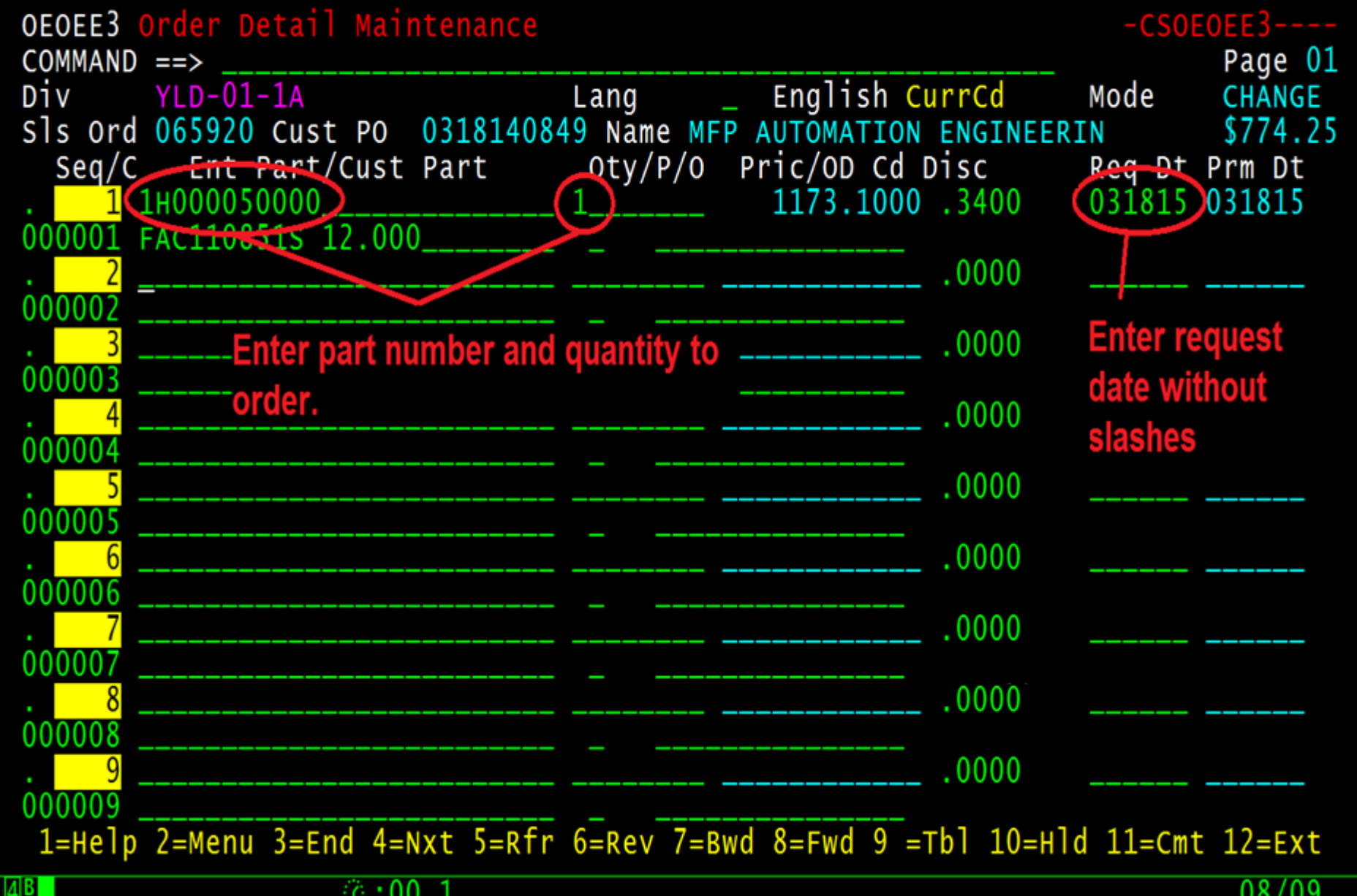

Connected to host tcpip04 [172.29.180.4] (T04IP135)

. . . .

Keys: 4459081 Saved: 000 **NUM** 

9:19 PM

#### $\begin{bmatrix} 0 & \frac{1}{2} & \frac{1}{2} & \frac{$

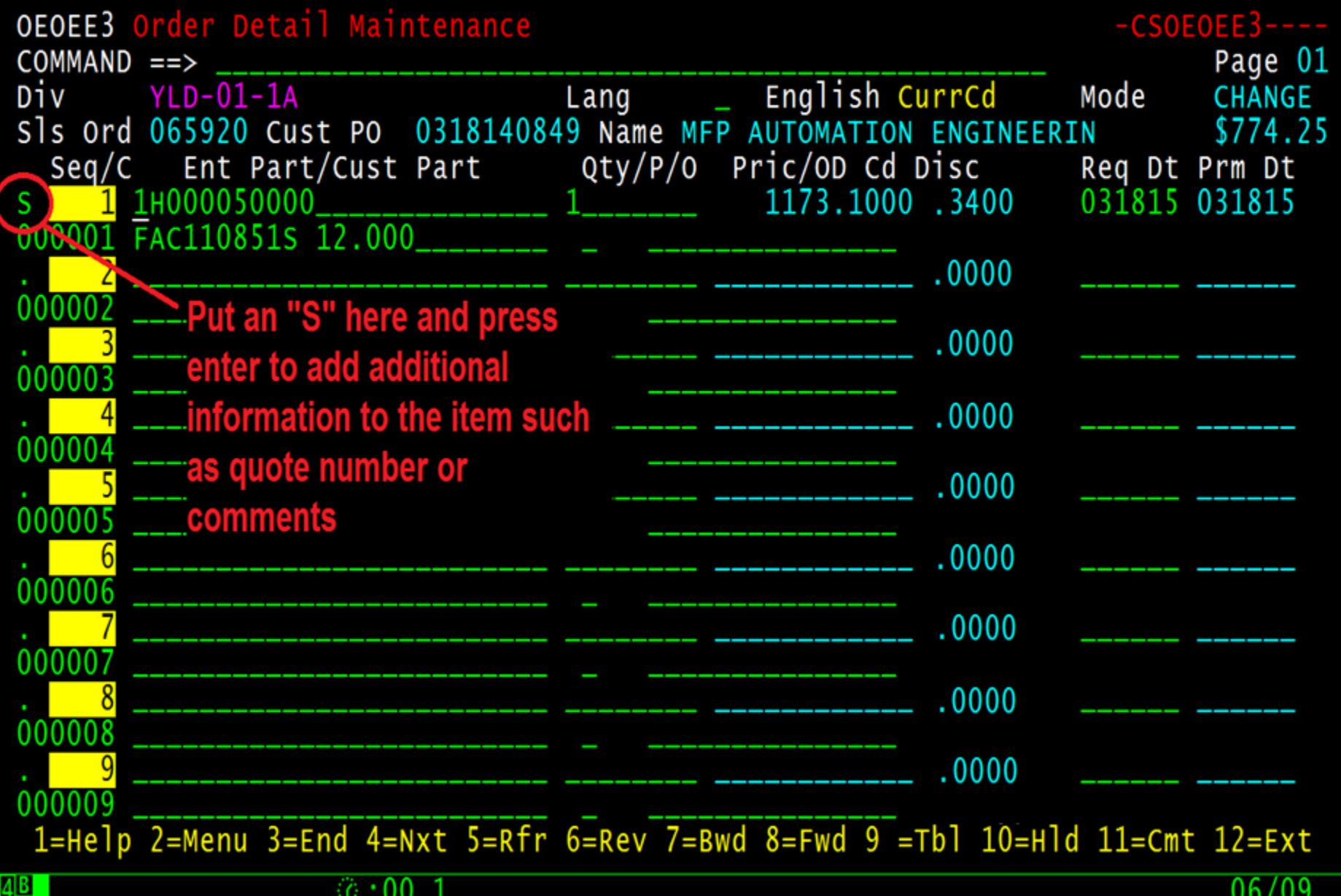

9:27 PM

 $-6 - x$ 

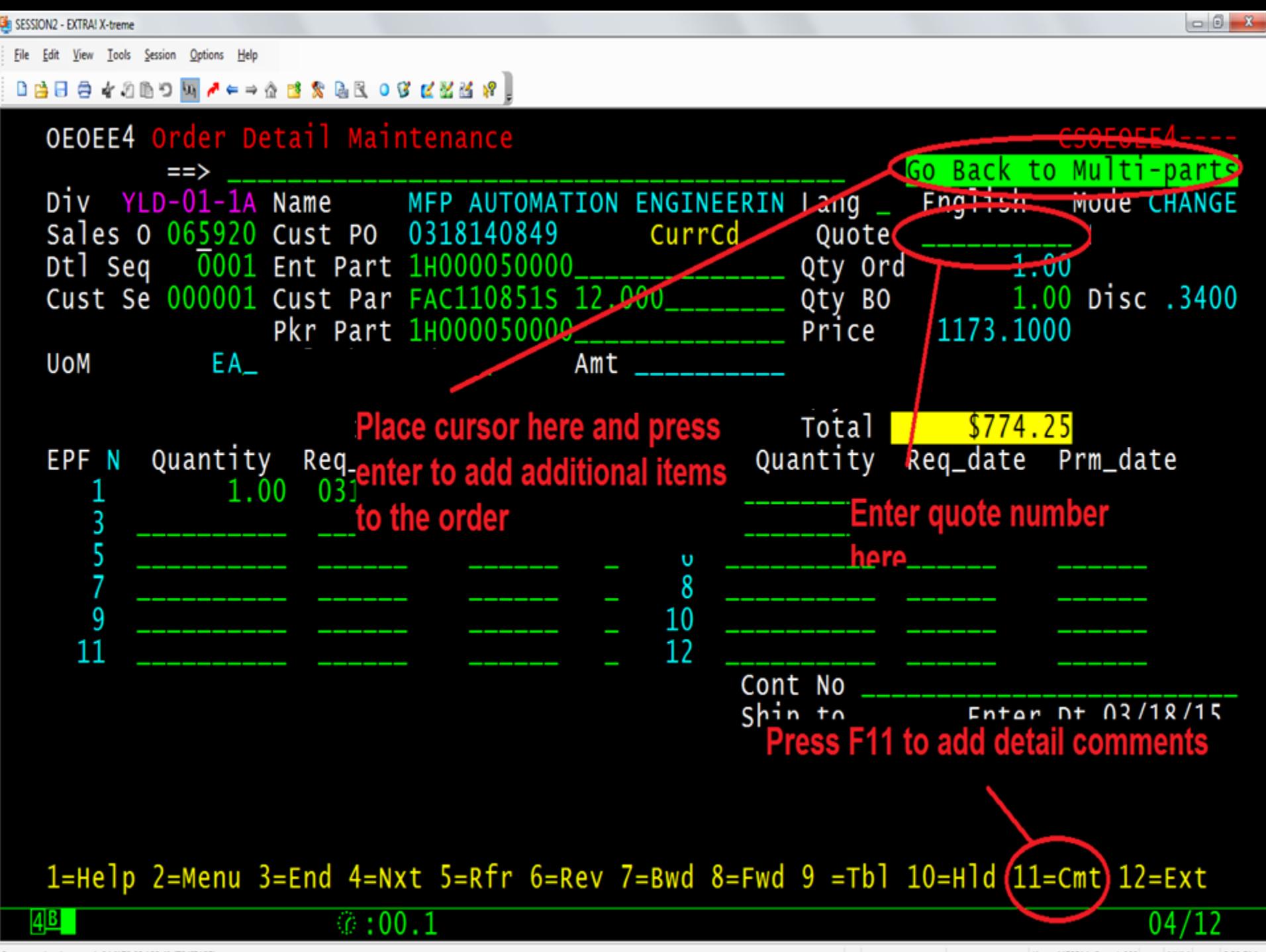

Connected to host tcpip04 [172.29.180.4] (T04IP135)

SESSION2 - EXTRA! X-treme

File Edit View Tools Session Options Help

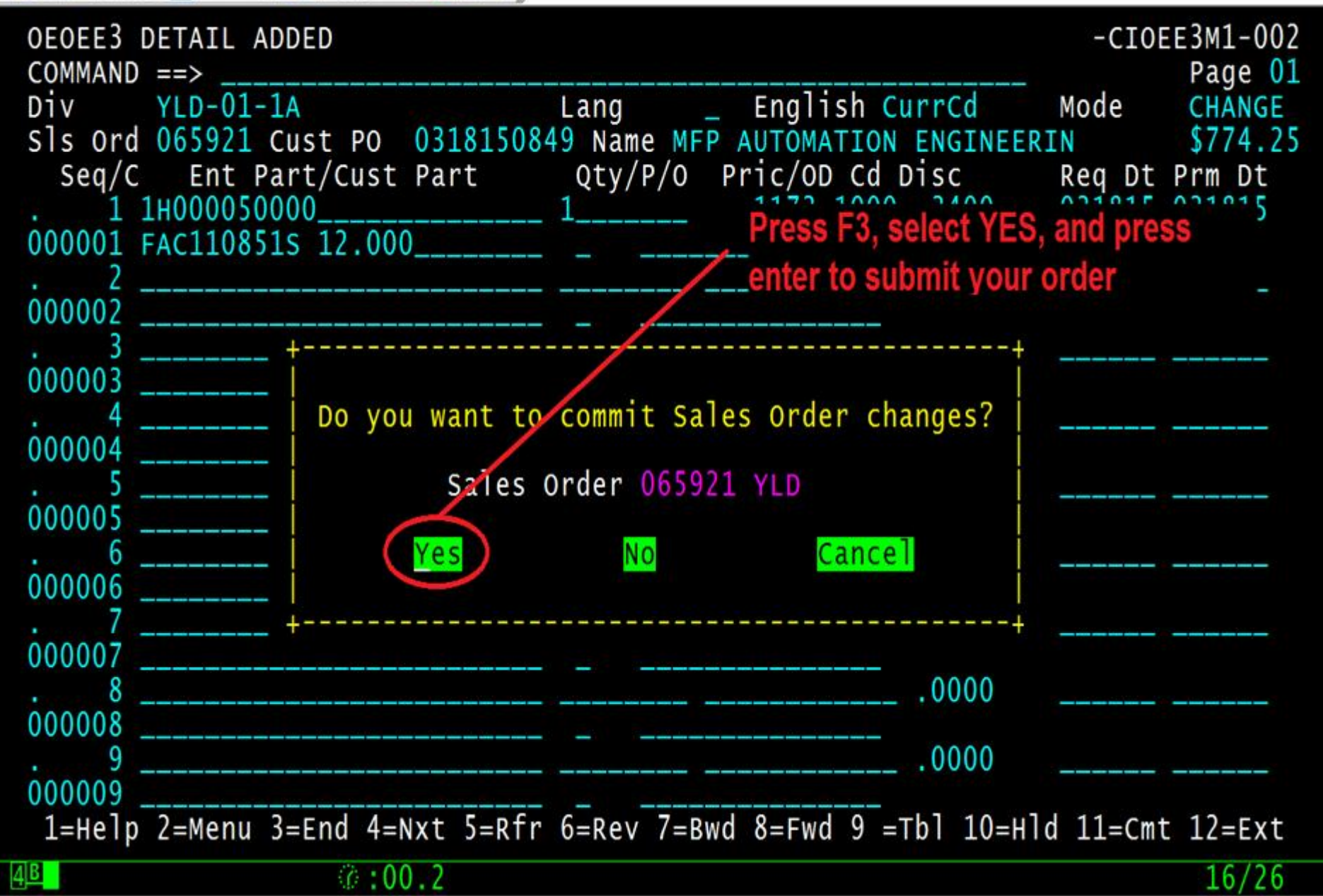

NUM

 $\Box$  $\Box$ 

# TOPZ Order Status

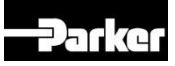

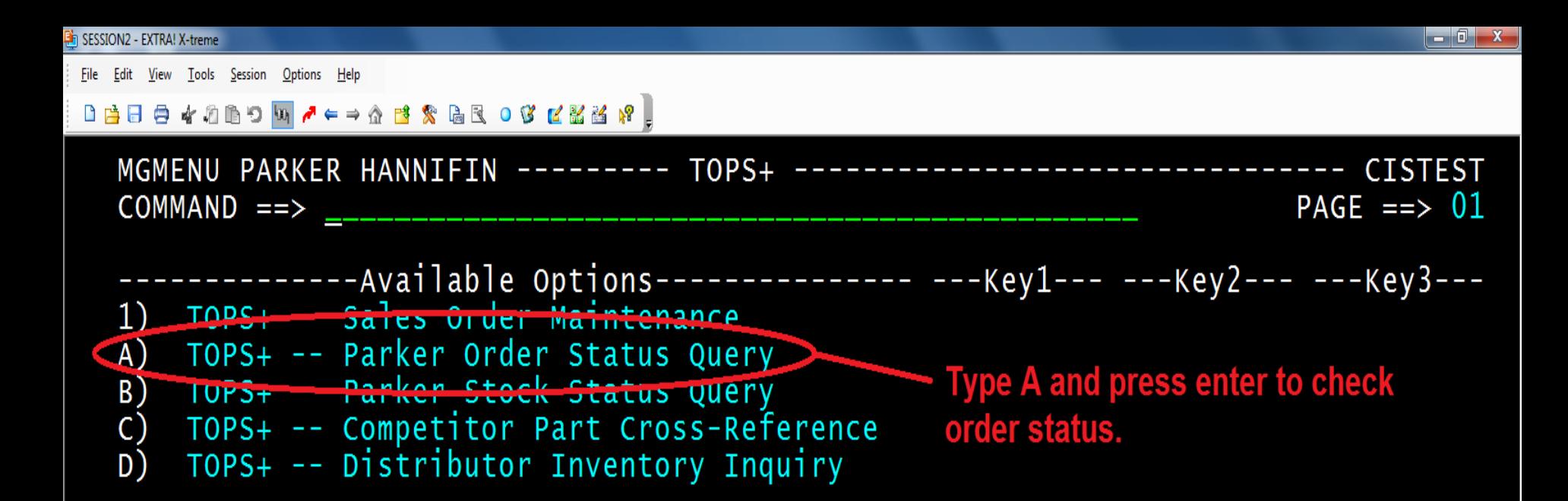

1=Help 2=Menu 3=End 5=Refresh 7=Backward 8=Forward 9=Divswap 12=Exit

 $\circledcirc$  :00

10:28 AM

10:35 AM

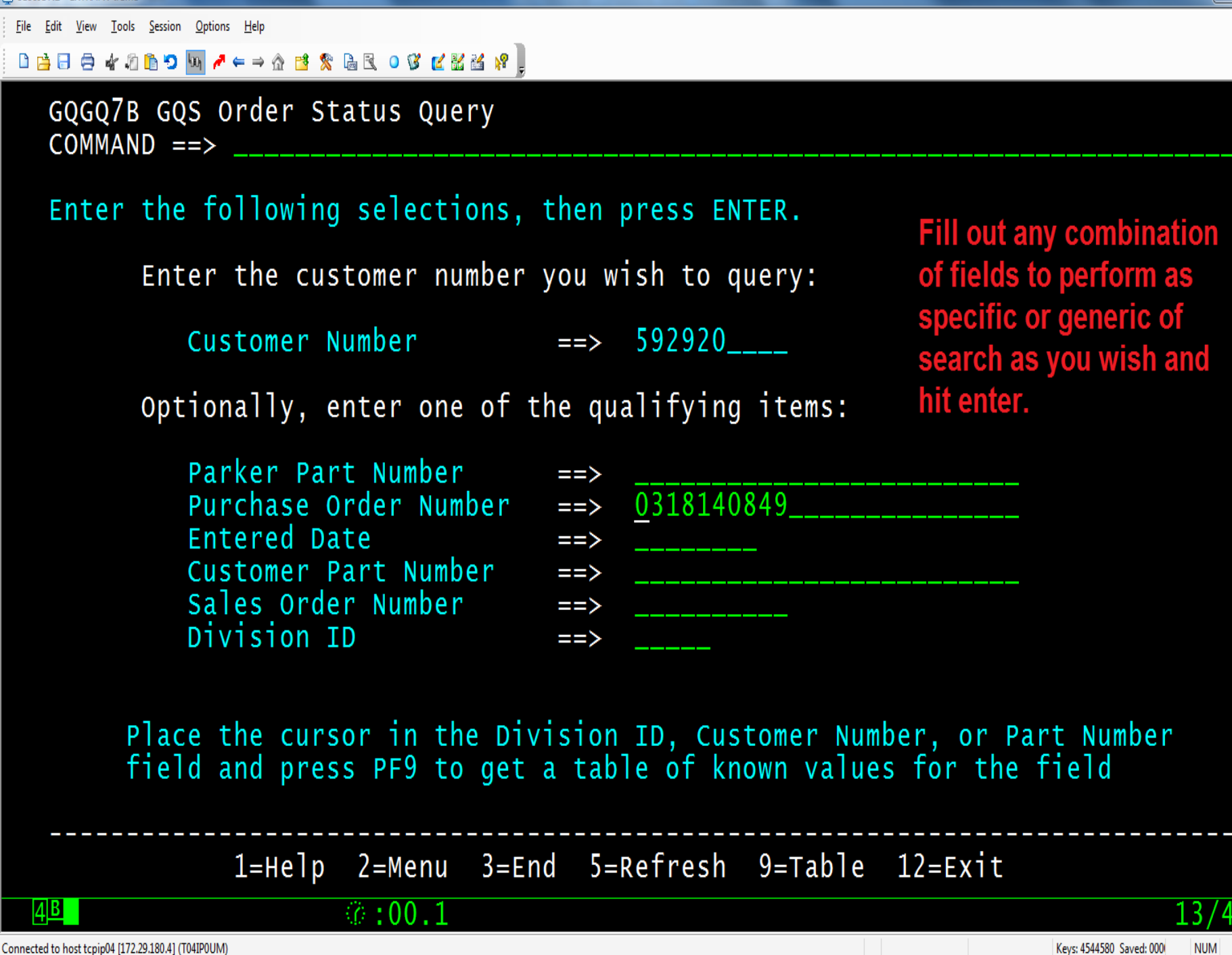

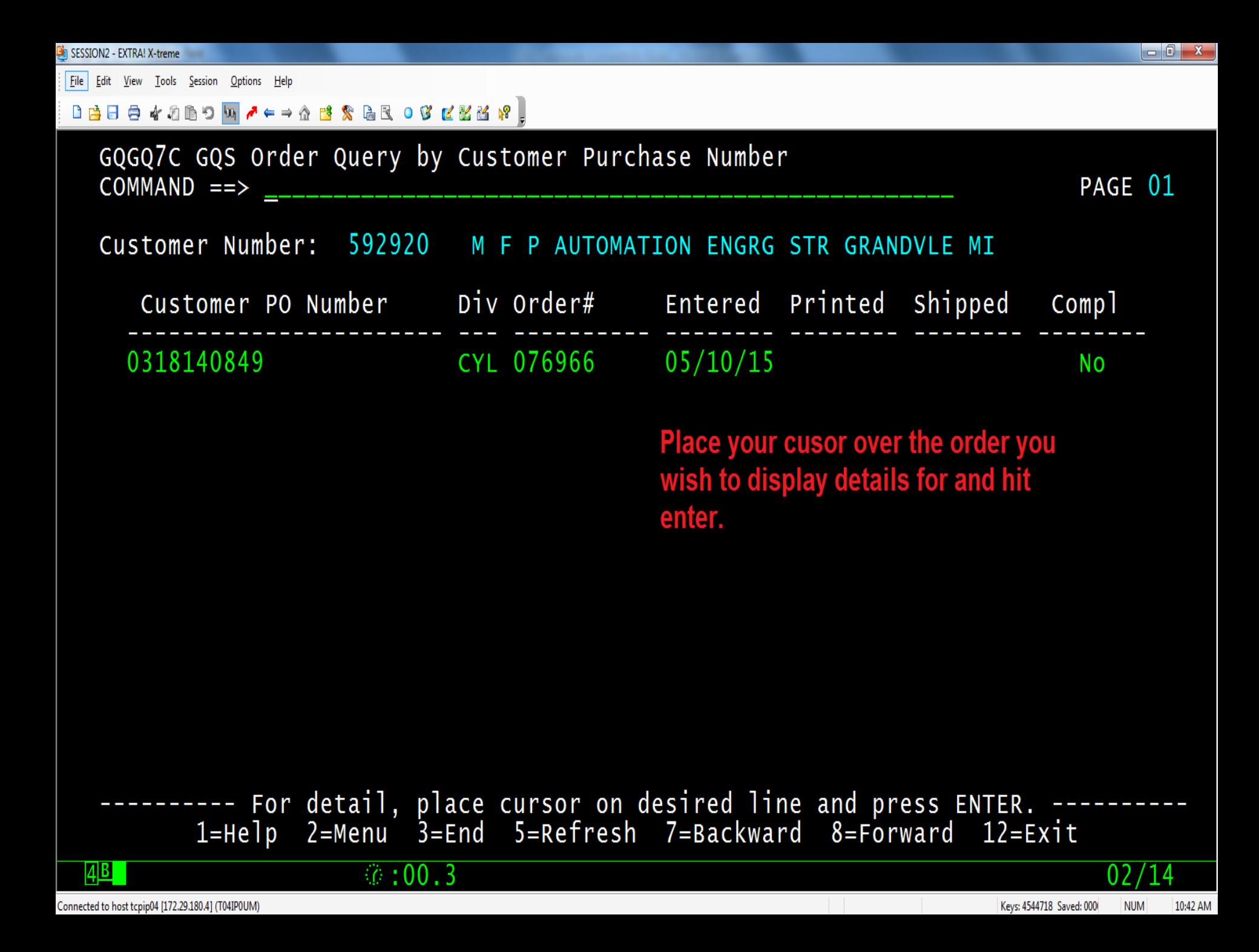

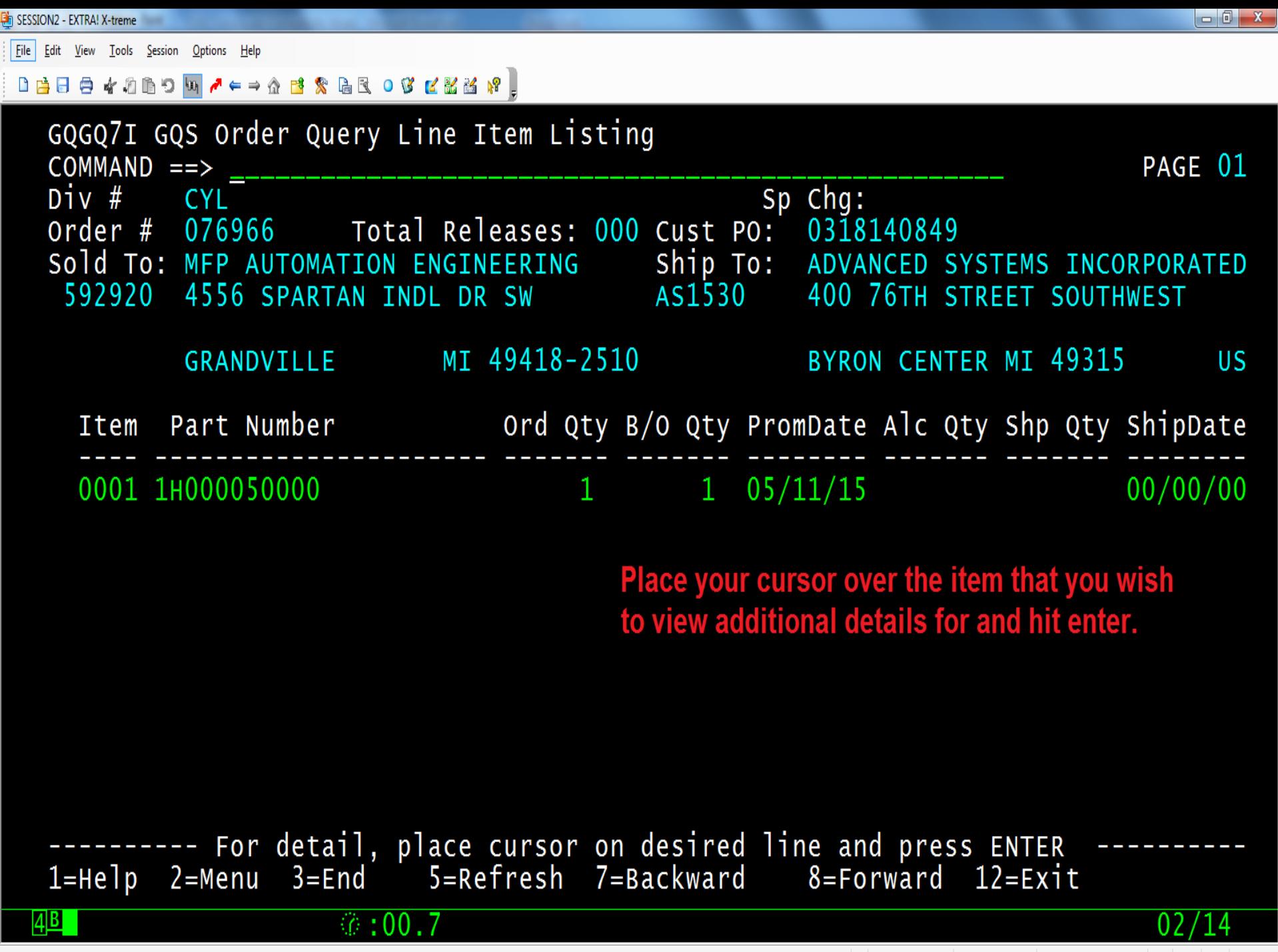

Connected to host tcpip04 [172.29.180.4] (T04IP0UM)

Keys: 4544727 Saved: 000 **NUM**  10:46 AM

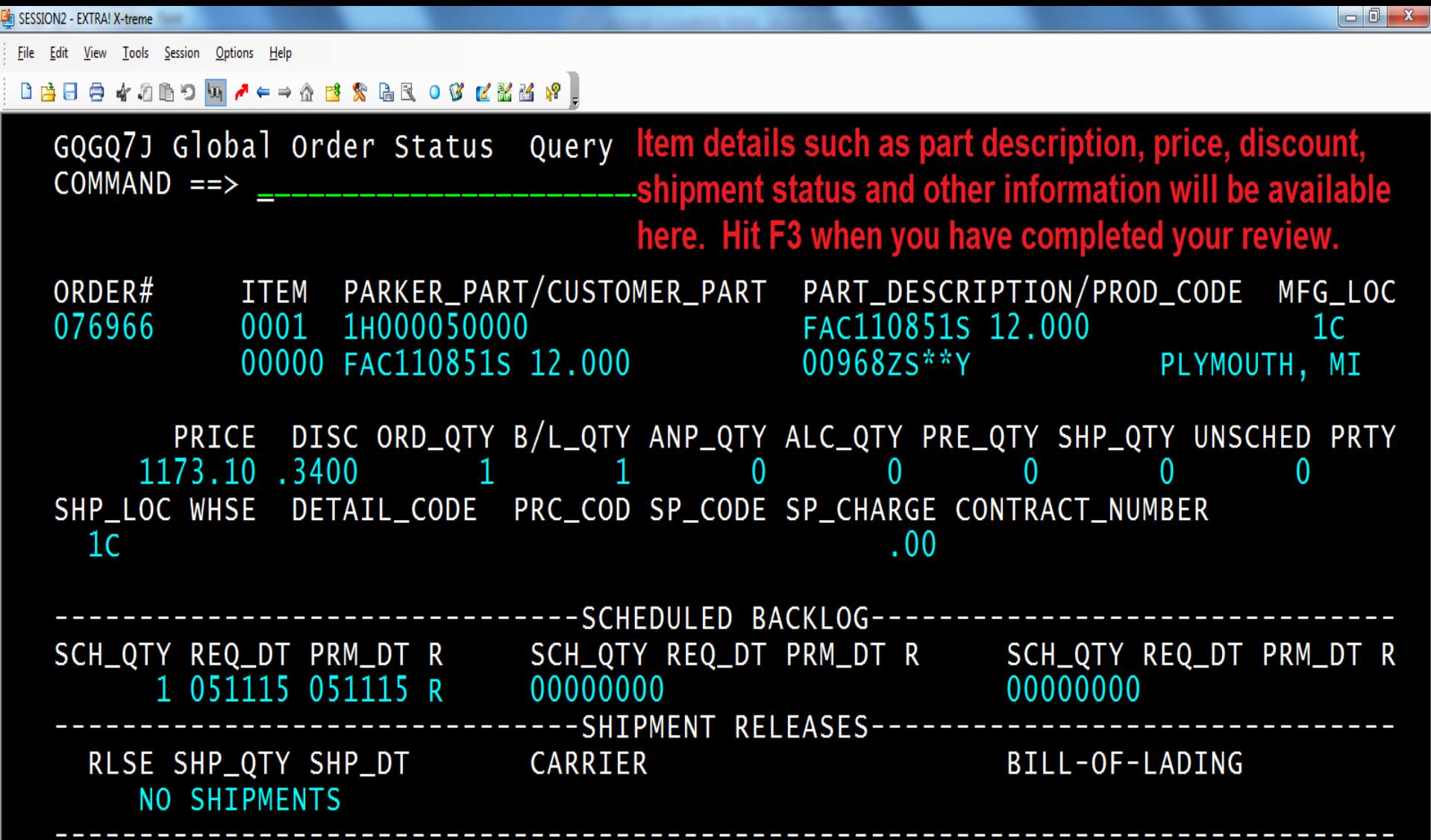

1=Help 2=Menu 3=End 5=Refresh 7=Backward 8=Forward 12=Exit

 $*00.1$ 

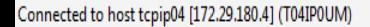

 $4B$ 

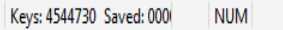

10:48 AM

## **TOPZ Access**

If you previously used FP80 TOPS and have placed an order with Industrial Cylinder Division in the previous 18 months, then you are already setup to use TOPZ with your former user ID and password.

Please contact your plant sales coordinator to request access if you would like to use TOPZ and do not already have access.

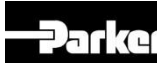

# **Thank you!**

Contacts for issues/questions

- Cathy Laskero
	- [Cathy.laskero@parker.com](mailto:Cathy.laskero@parker.com)
	- 847-294-2645
- Nate Mowrey
	- [nmowrey@parker.com](mailto:nmowrey@parker.com)
	- 847-294-2681

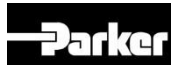

## **Questions**

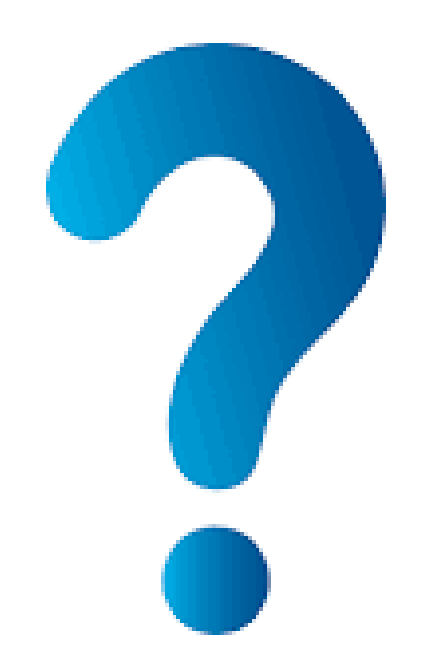

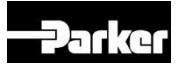